ДОКУМЕНТ ПОДПИСАН<br>ЭЛЕКТРОННОЙ ПОДПИСЬЮ

F0F8E3ED

#### МИНОБРНАУКИ РОССИИ

Воткинский филиал

федерального государственного бюджетного образовательного учреждения высшего образования «Ижевский государственный технический университет имени М.Т. Калашникова»

УТВЕРЖДАЮ Директор Давыдов И.А. 06 2021 г.  $15.$ 

#### РАБОЧАЯ ПРОГРАММА ДИСЦИПЛИНЫ

#### Методы компьютерного конструирования

направление 15.03.05 • Конструкторско-технологическое обеспечение машиностроительных производств

профиль Технология машиностроения

уровень образования: бакалавриат

форма обучения: заочная

общая трудоемкость дисциплины составляет: 3 зачетные единицы

Кафедра Естественные науки и информационные технологии

Составитель Давыдов Иван Александрович, к. т. н., доцент

Рабочая программа составлена на основании ФГОС ВО - бакалавриат по «Конструкторско-технологическое направлению подготовки 15.03.05 обеспечение машиностроительных производств» (уровень бакалавриата) № 1044 от 17.08.2020 и рассмотрена на заседании кафедры

Протокол от 15.06  $20$ olf r. No

информационные Заведующий кафедрой «Естественные науки  $\overline{M}$ технологии»

К.Б. Сентяков  $20d/r$ .  $15.00$ 

#### СОГЛАСОВАНО

Количество часов рабочей программы и формируемые компетенции соответствуют учебному плану 15.03.05 - Конструкторско-технологическое обеспечение машиностроительных производств

Председатель учебно-методической комиссии по направлению подготовки 15.03.05 - Конструкторско-технологическое обеспечение машиностроительных производств

А.Н. Шельпяков 15.06  $20d$ r.

Ведущий специалист учебной части ВФ ФГБОУ ВО «ИжГТУ имени М.Т. Калашникова»

Л.Н. Соловьева  $20d\ell$ r. 15.06

 $\overline{2}$ 

#### Аннотация к дисциплине

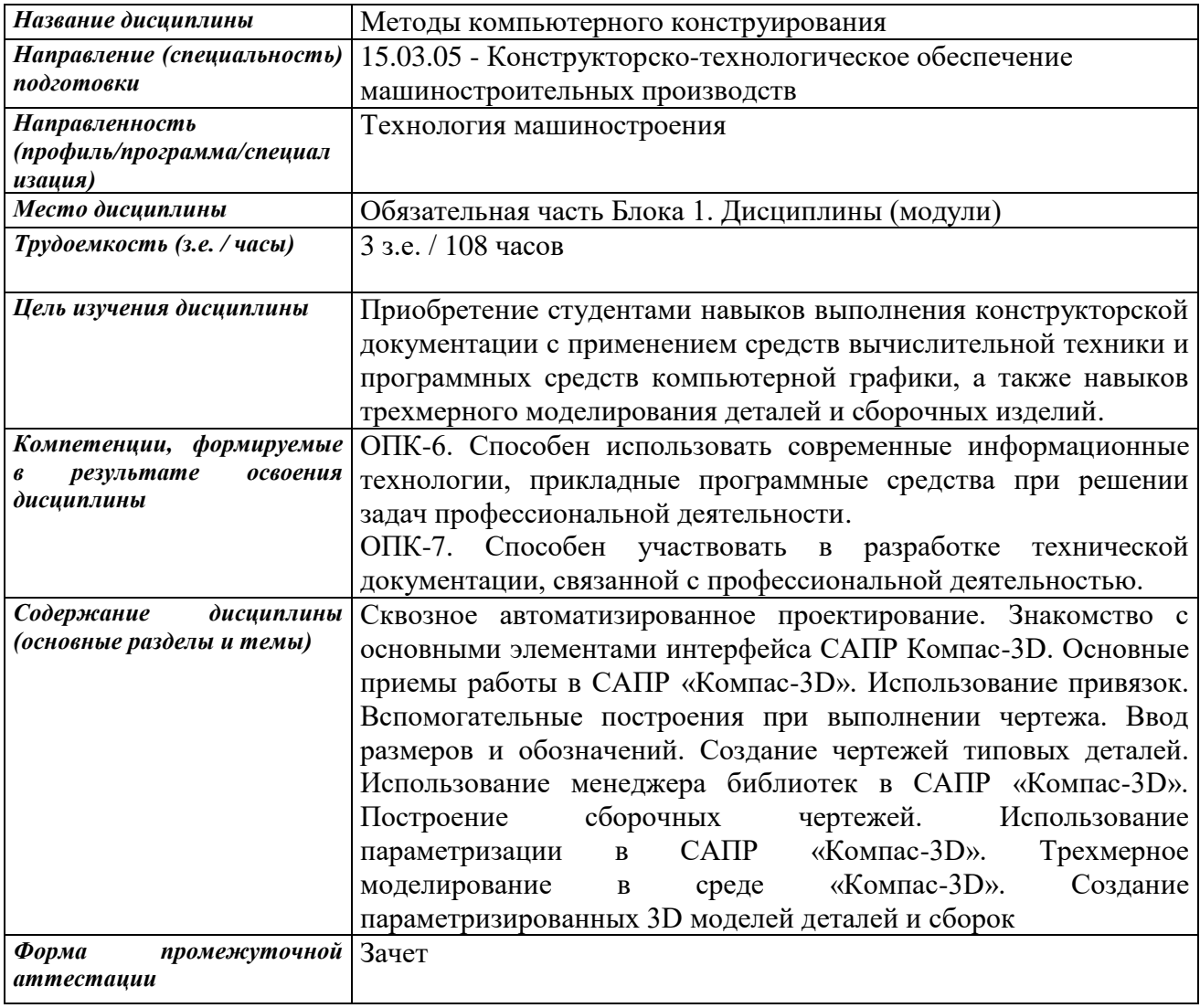

#### **1. Цели и задачи дисциплины:**

**Целью** освоения дисциплины является приобретение студентами навыков выполнения конструкторской документации с применением средств вычислительной техники и программных средств компьютерной графики, а также навыков трехмерного моделирования деталей и сборочных изделий.

**Задачи** дисциплины:

 дать студентам теоретические знания о современных методах компьютерного выполнения графических работ с применением средств вычислительной техники;

 научить студентов владению современному программному обеспечению в области автоматизации конструкторских и проектировочных работ в машиностроении

#### **2. Планируемые результаты обучения**

В результате освоения дисциплины у студента должны быть сформированы

#### **Знания, приобретаемые в ходе освоения дисциплины**

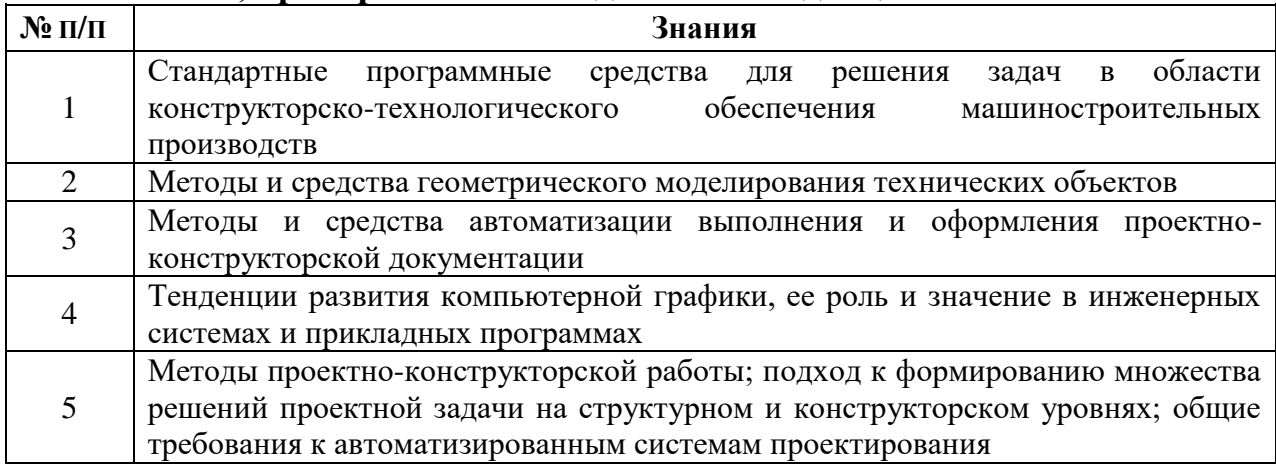

#### **Умения, приобретаемые в ходе освоения дисциплины**

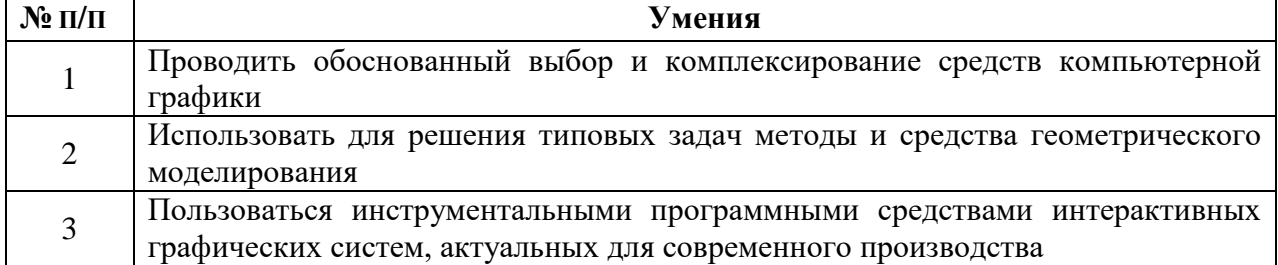

#### **Навыки, приобретаемые в ходе освоения дисциплины**

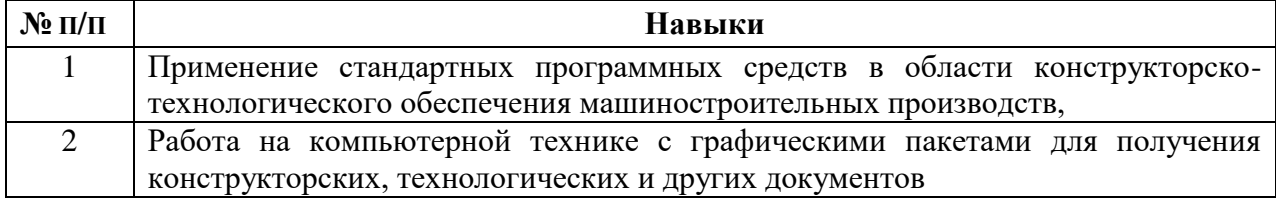

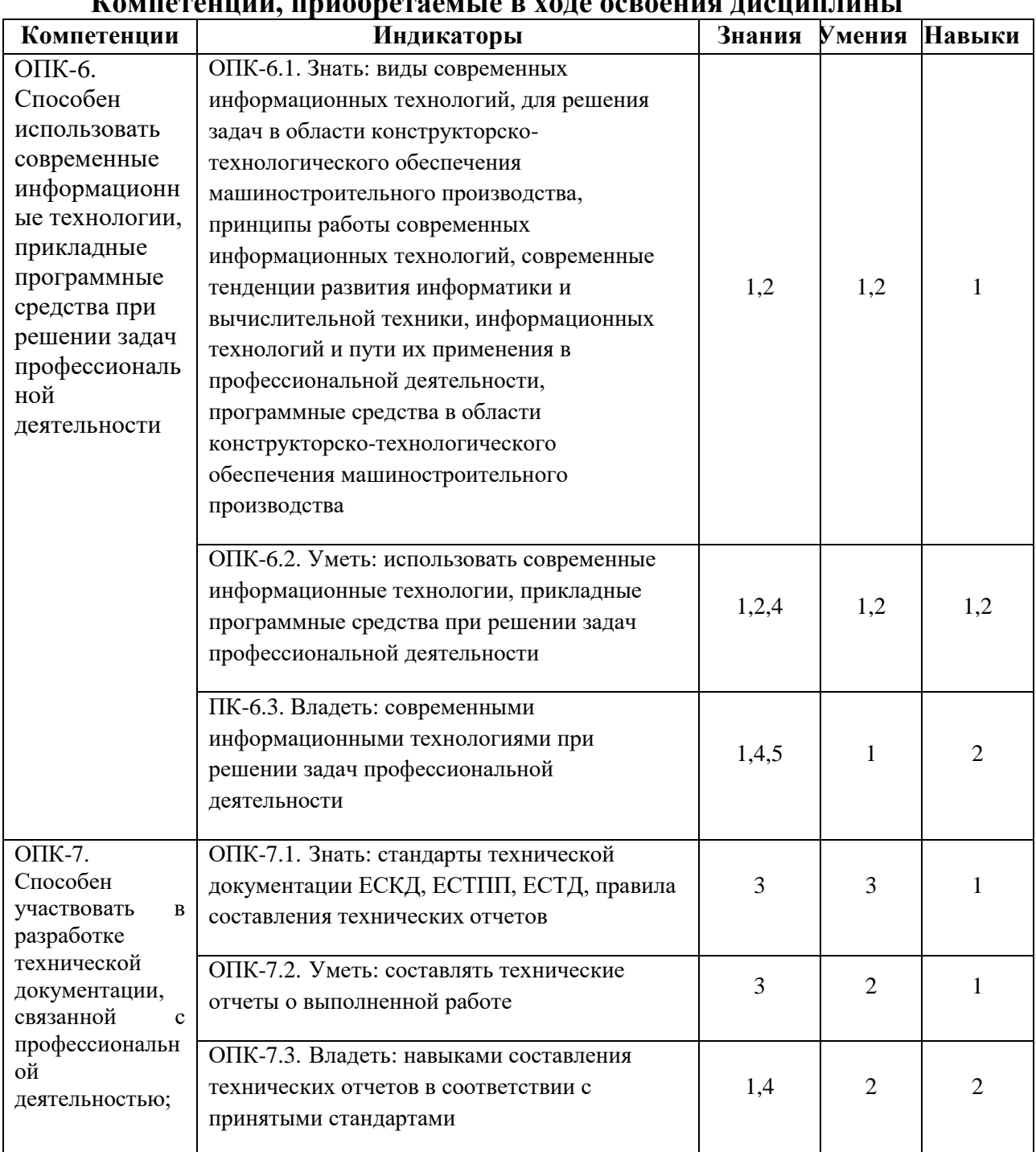

#### **Компетенции, приобретаемые в ходе освоения дисциплины**

#### **3. Место дисциплины в структуре ООП**

Дисциплина относится к обязательной части Блока 1 «Дисциплины (модули)» ООП.

Дисциплина изучается на 2 курсе в 3 семестре.

Изучение дисциплины базируется на знаниях, умениях и навыках, полученных при освоении дисциплин (модулей): Информатика. Начертательная геометрия. Инженерная графика.

Перечень последующих дисциплин (модулей), для которых необходимы знания, умения и навыки, формируемые данной учебной дисциплиной (модулем): Системы автоматизации инженерных расчетов, Детали машин, Производство и проектирование заготовок в машиностроении, Технологическая оснастка, Системы технологической подготовки производства (CAM (Computer Aided Manufacturing) системы), Технология машиностроения.

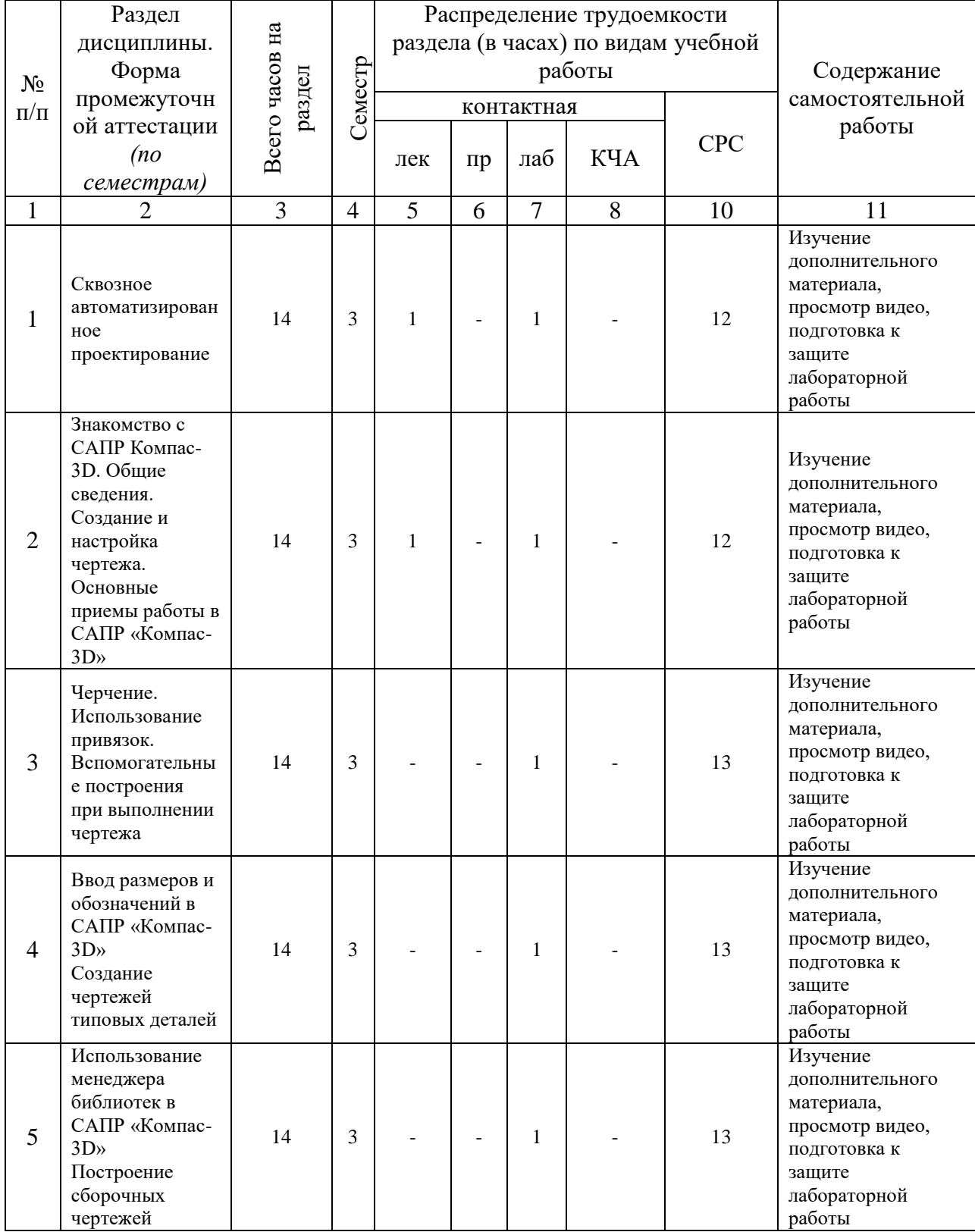

#### **4. Структура и содержание дисциплины 4.1 Структура дисциплин**

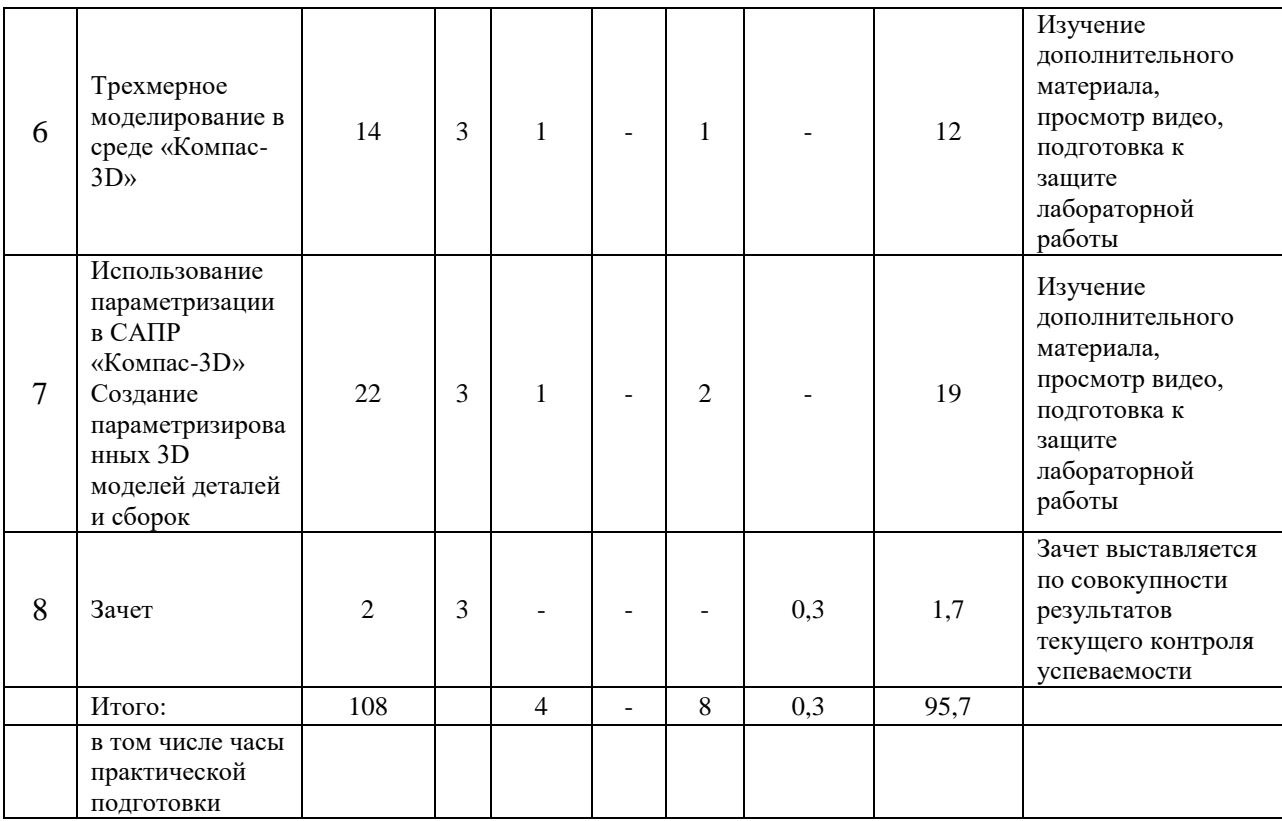

**4.2 Содержание разделов курса и формируемых в них компетенций**

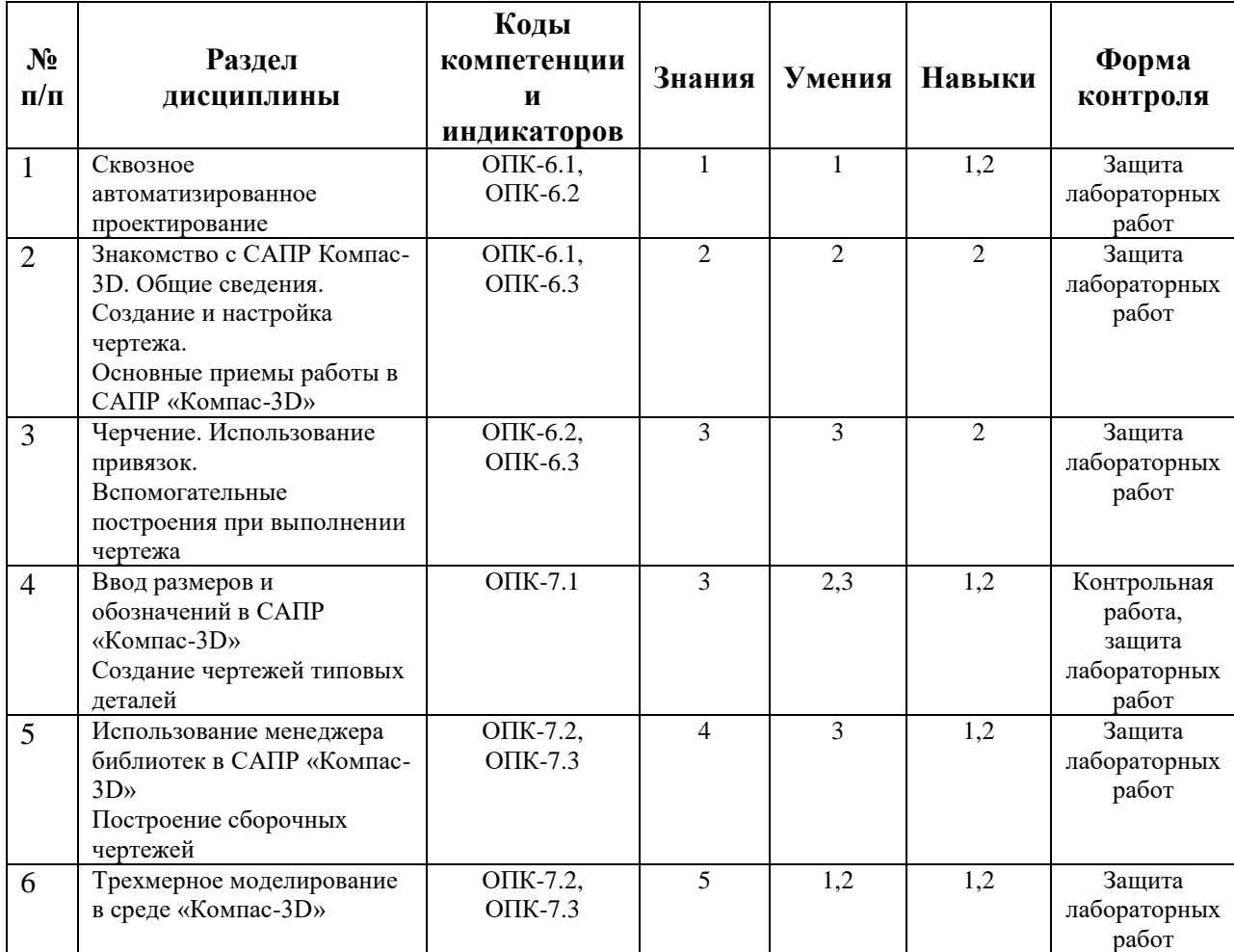

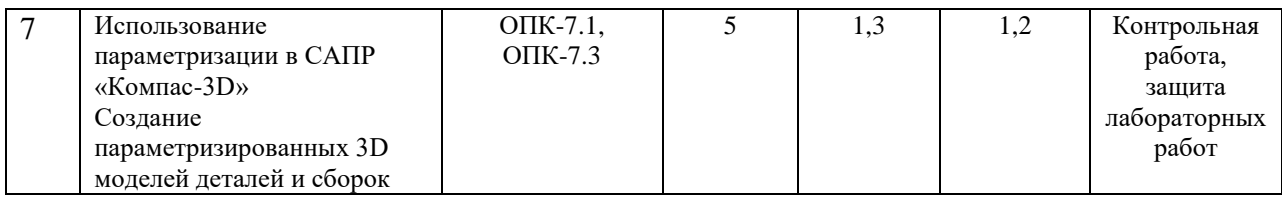

#### **4.3 Наименование тем лекций, их содержание и объем в часах**

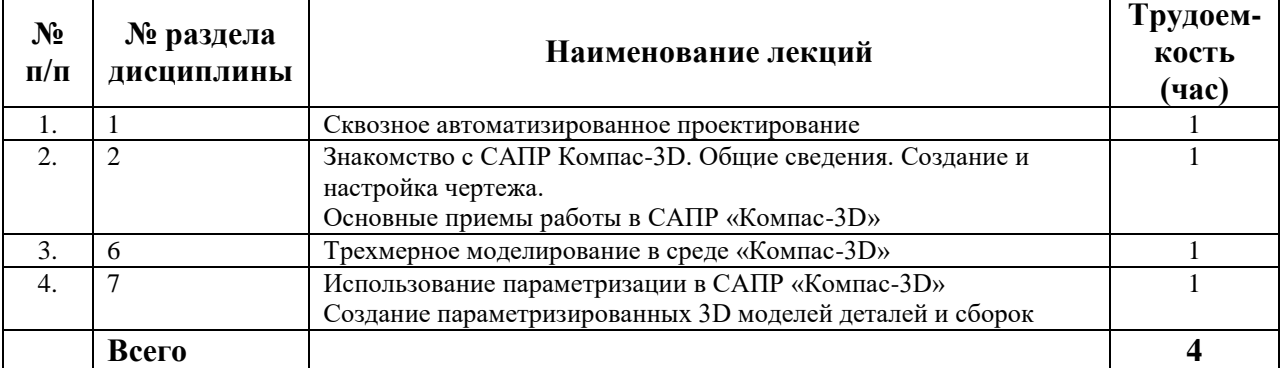

#### **4.4 Наименование тем практических занятий, их содержание и объем в часах**

Практические занятия Рабочим учебным планом не предусмотрены.

#### **4.5 Наименование тем лабораторных работ, их содержание и объем в часах**

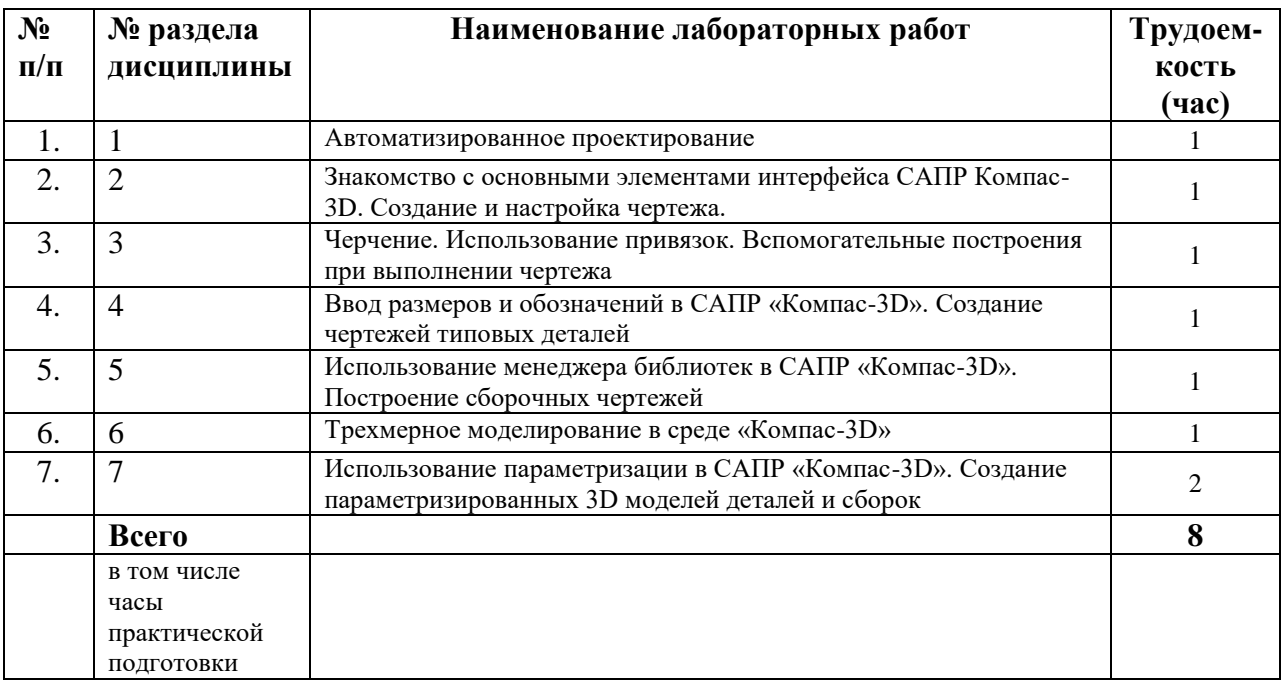

#### **5. Оценочные материалы для текущего контроля успеваемости и промежуточной аттестации по дисциплине**

Для контроля результатов освоения дисциплины проводятся:

- тестирование:
- 1. Создание и настройка чертежа.
- 2. Ввод размеров и обозначений в САПР «Компас-3D».

3. Использование менеджера библиотек в САПР «Компас-3D»

- 4. Использование параметризации в САПР «Компас-3D»
- защиты лабораторных работ;
- зачет.

Примечание: оценочные материалы (типовые варианты тестов, контрольных работ и др.) приведены в приложении к рабочей программе дисциплины.

Промежуточная аттестация по итогам освоения дисциплины – зачет*.*

#### **6. Учебно-методическое и информационное обеспечение дисциплины:**

#### **а) основная литература:**

1. Конакова, И. П. Компьютерная графика. КОМПАС и AutoCAD [Электронный ресурс] : учебное пособие / И. П. Конакова, И. И. Пирогова. — Электрон. текстовые данные. — Екатеринбург : Уральский федеральный университет, ЭБС АСВ, 2015. — 148 c. — 978- 5-7996-1403-4. — Режим доступа:<http://www.iprbookshop.ru/68436.html> 2. Системы автоматизированного проектирования. Лабораторный практикум [Электронный ресурс] : учебное пособие / А. Н. Беляев, В. В. Шередекин, С. В. Кузьменко, А. А. Заболотная ; под ред. В. В. Шередекин. — Электрон. текстовые данные. — Воронеж : Воронежский Государственный Аграрный Университет им. Императора Петра Первого, 2016. — 175 c. — 978-5-7267-0887-4. — Режим доступа:<http://www.iprbookshop.ru/72747.html>

#### **б) дополнительная литература:**

3. Аксарин П.Е. Чертежи для деталирования: Учебное пособие для студентов высших учебных заведений. – 2-е изд., доп. – М.: Машиностроение, 1993. – 160 с.: ил.

4. Азбука Компас-График V17

[https://kompas.ru/source/info\\_materials/2018/Azbuka\\_KOMPAS-2D.pdf](https://kompas.ru/source/info_materials/2018/Azbuka_KOMPAS-2D.pdf) 5. Азбука Компас-3D v17

[https://kompas.ru/source/info\\_materials/2018/Azbuka\\_KOMPAS-3D.pdf](https://kompas.ru/source/info_materials/2018/Azbuka_KOMPAS-3D.pdf)

6. Компас-3D v17. Руководство пользователя

[https://kompas.ru/source/info\\_materials/2018/KOMPAS-3D-v17\\_Guide.pdf](https://kompas.ru/source/info_materials/2018/KOMPAS-3D-v17_Guide.pdf) **в) методические указания:**

7. Давыдов И.А. Методические указания по выполнению лабораторной работы по дисциплине «Методы компьютерного конструирования» на тему «Параметризированное моделирование». Воткинский филиал ИжГТУ имени М.Т. Калашникова. Воткинск, 2018. – 12 с.

8. Давыдов И.А. Методические указания по выполнению лабораторной работы по дисциплине «Методы компьютерного конструирования» на тему «Трехмерные операции моделирования». Воткинский филиал ИжГТУ имени М.Т. Калашникова. Воткинск, 2018.  $-12$  c.

9. Учебно-методическое пособие по организации самостоятельной работы обучающихся: для обучающихся по направлению подготовки 15.03.05 - Конструкторско-технологическое обеспечение машиностроительных производств/ сост. Р.М. Бакиров, Е.В. Чумакова. – Воткинск: Изд. ВФ ИжГТУ имени М.Т. Калашникова, 2019. – 15 с. – Режим доступа:

[http://vfistu.ru/images/files/Docs/metorg\\_po\\_sam\\_rabote.pdf](http://vfistu.ru/images/files/Docs/metorg_po_sam_rabote.pdf)

10. Оформление контрольных работ, рефератов, курсовых работ и проектов, отчетов по практике, выпускных квалификационных работ: методические указания/ сост.: А.Ю. Уразбахтина, Р.М. Бакиров, В.А. Смирнов – Воткинск: Изд. ВФ ИжГТУ имени М.Т. Калашникова, 2018. – 25 с. Режим доступа: [http://vfistu.ru/images/files/Docs/metodichka\\_po\\_oformleniu\\_v3.pdf](http://vfistu.ru/images/files/Docs/metodichka_po_oformleniu_v3.pdf)

**г) перечень ресурсов информационно-коммуникационной сети Интернет:**

1. Электронно-библиотечная система IPRbooks http://istu.ru/material/elektronno-bibliotechnaya-sistema-iprbooks.

2. Электронный каталог научной библиотеки ИжГТУ имени М.Т. Калашникова Web ИРБИС http://94.181.117.43/cgibin/irbis64r\_12/cgiirbis\_64.exe?LNG=&C21COM=F&I21DBN=IBIS&P21DBN= IBIS.

3. Национальная электронная библиотека – http://нэб.рф.

4. Мировая цифровая библиотека – http://www.wdl.org/ru/.

5. Международный индекс научного цитирования Web of Science – http://webofscience.com.

6. Научная электронная библиотека eLIBRARY.RU – https://elibrary.ru/defaultx.asp.

7. Справочно-правовая система КонсультантПлюс [http://www.consultant.ru/.](http://www.consultant.ru/)

**д) лицензионное и свободно распространяемое программное обеспечение:**

- 1. Microsoft Office.
- 2. КОМПАС-3D.
- 3. Mach3

4. Учебный комплект: Модуль ЧПУ. Токарная обработка V15 (приложение для КОМПАС-3D V17)

- 5. SprutCAM 11
- 6. ПО WinNC SINUMERIK Operate, multiple (токарная + фрезерная)
- 7. ПО WinNC Fanuc 31i multiple (токарная + фрезерная)
- 8. ПО 3D-View multiple (сетевая лицензия) (токарная + фрезерная)

#### **7. Материально-техническое обеспечение дисциплины:**

1. Лекционные занятия*.*

Учебные аудитории для лекционных занятий укомплектованы мебелью и техническими средствами обучения, служащими для представления учебной информации большой аудитории (наборы демонстрационного оборудования (проектор, экран, компьютер/ноутбук), учебно-наглядные пособия, тематические иллюстрации).

2. Лабораторные работы*.*

Для лабораторных занятий используется аудитории №101 и №205, оснащенные следующим оборудованием: интерактивная доска, компьютеры, интерактивный учебный класс EMCO на 7 учебных мест.

3. Самостоятельная работа.

Помещения для самостоятельной работы оснащены компьютерной техникой с возможностью подключения к сети «Интеренет» и доступом к электронной информационно-образовательной среде ИжГТУ имени М.Т. Калашникова:

- библиотека ВФ ИжГТУ имени М.Т. Калашникова (адрес: 427430, г. Воткинск, ул. Шувалова, д. 1).

При необходимости рабочая программа дисциплины (модуля) может быть адаптирована для обеспечения образовательного процесса инвалидов и лиц с ограниченными возможностями здоровья, в том числе для обучения с применением дистанционных образовательных технологий. Для этого требуется заявление студента (его законного представителя) и заключение психолого-медико-педагогической комиссии (ПМПК).

#### **Лист согласования рабочей программы дисциплины (модуля) на учебный год**

Рабочая программа дисциплины **«**Методы компьютерного конструирования**»**  по направлению подготовки 15.03.05 – Конструкторско-технологическое обеспечение

машиностроительных производств

по профилю Технология машиностроения

## согласована на ведение учебного процесса в учебном году:

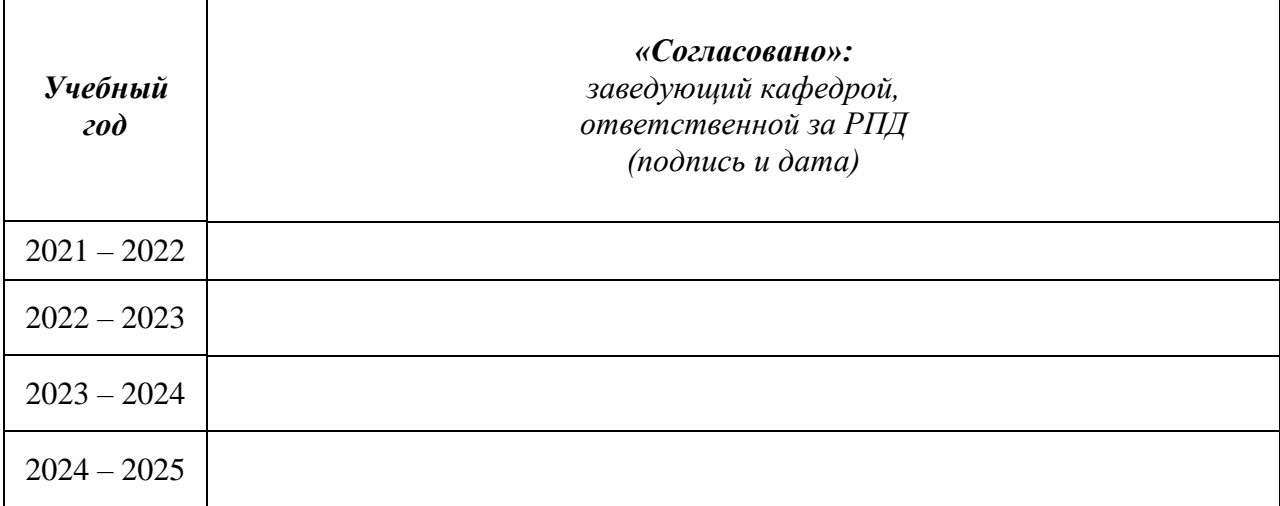

#### МИНОБРНАУКИ РОССИИ

Воткинский филиал федерального государственного бюджетного образовательного учреждения высшего образования «Ижевский государственный технический университет имени М.Т. Калашникова»

#### **Оценочные средства по дисциплине**

#### Методы компьютерного конструирования

направление 15.03.05 – Конструкторско-технологическое обеспечение машиностроительных производств

профиль Технология машиностроения

уровень образования: бакалавриат

форма обучения: заочная

общая трудоемкость дисциплины составляет:  $\frac{3}{3}$  зачетные единицы

#### **1. Оценочные средства**

Оценивание формирования компетенций производится на основе результатов обучения, приведенных в п. 2 рабочей программы и ФОС. Связь разделов компетенций, индикаторов и форм контроля (текущего и промежуточного) указаны в таблице 4.2 рабочей программы дисциплины.

Оценочные средства соотнесены с результатами обучения по дисциплине и индикаторами достижения компетенций, представлены ниже.

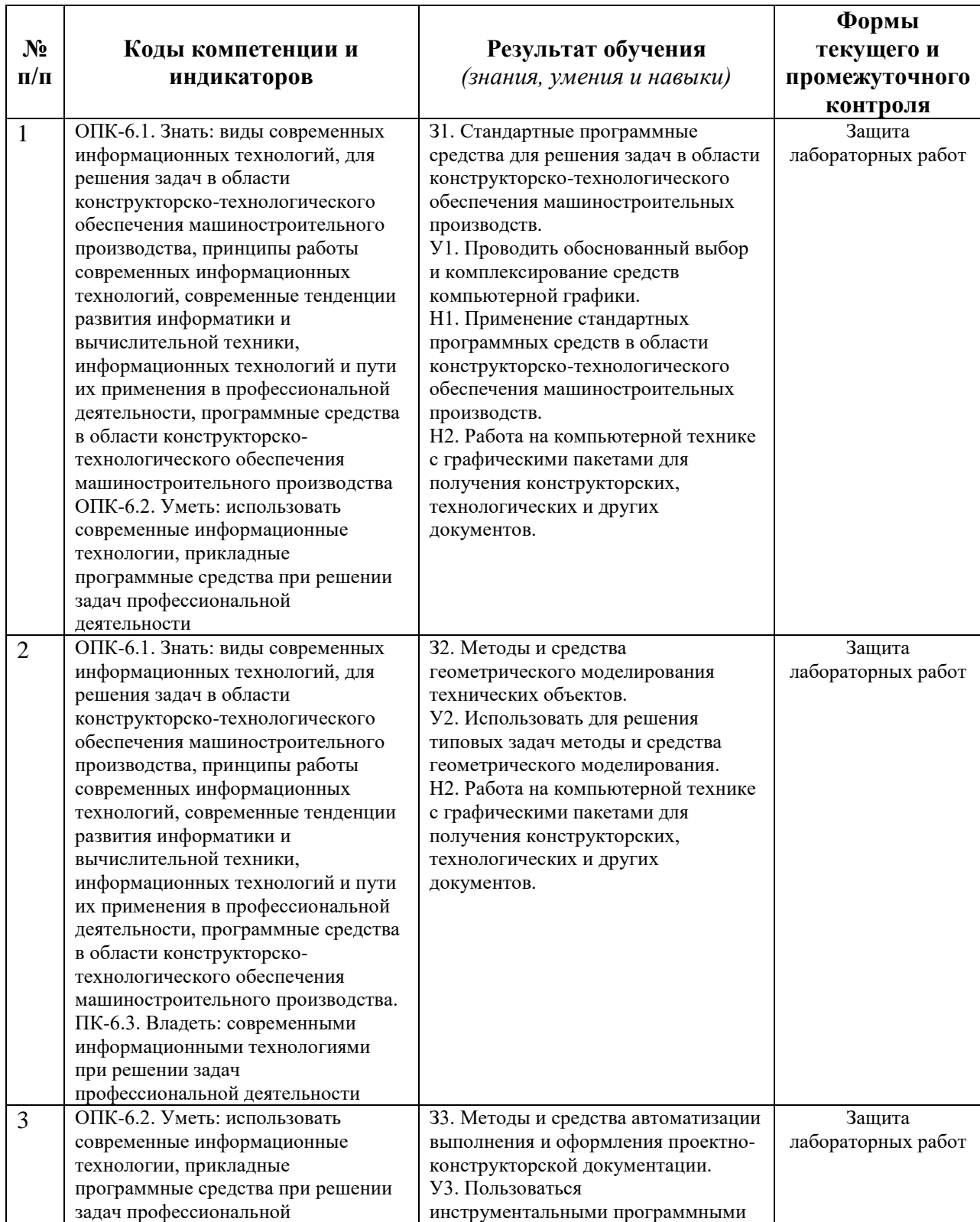

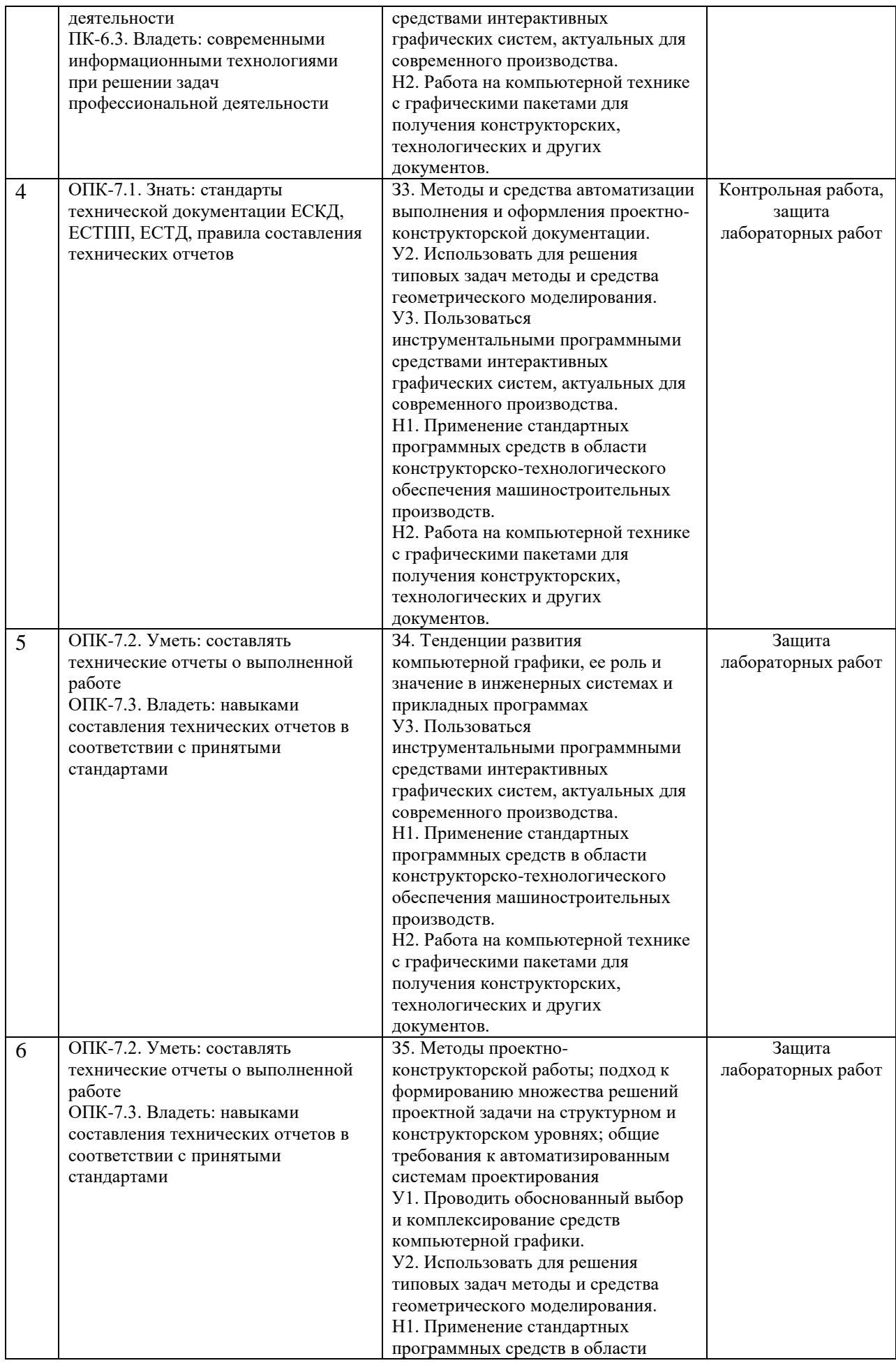

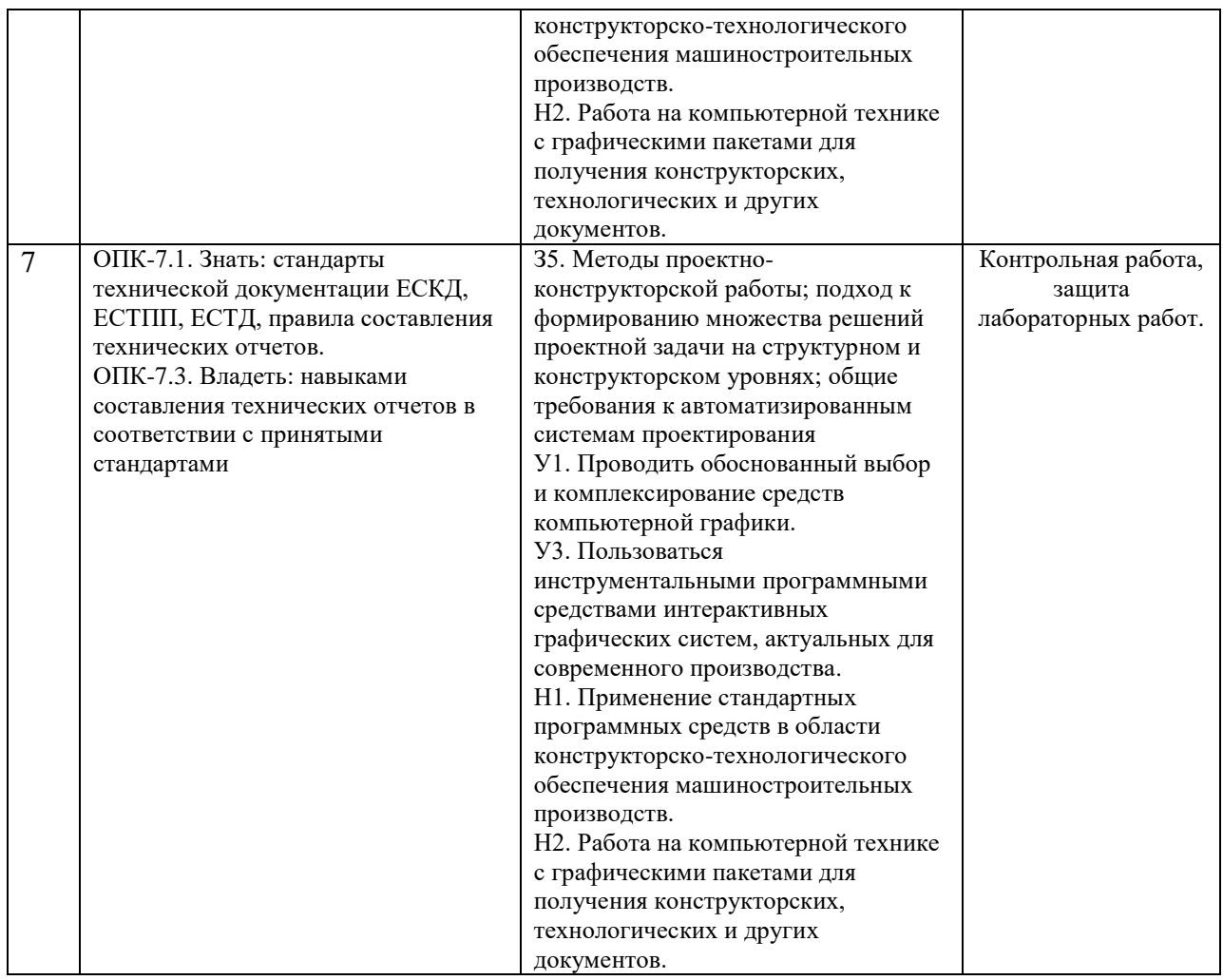

#### *Наименование:* зачет *Представление в ФОС***:**

#### *Перечень вопросов для проведения зачета:*

- 1. Основные элементы интерфейса графического редактора «Компас-3D».
- 2. Базовые приемы работы в системе «Компас-3D».
- 3. Ввод технологических обозначений в среде «Компас-3D».
- 4. Локальные привязки.
- 5. Глобальные привязки.
- 6. Способы выделения объектов.
- 7. Редактирование объектов в системе «Компас-3D».
- 8. Использование слоев.
- 9. Стиль линий чертежных объектов. Изменение стиля нескольких объектов.
- 10. Ввод размеров в графическом редакторе «Компас-3D».
- 11. Особенности создания чертежа типовой детали «Шаблон».
- 12. Особенности создания чертежа типовой детали «Пластина».
- 13. Особенности создания чертежа типовой детали «Вал».
- 14. Особенности создания чертежа типовой детали «Зубчатое колесо».
- 15. Менеджер библиотек. Использование конструкторской библиотеки.
- 16. Менеджер библиотек. Использование прикладной библиотеки.
- 17. Построение чертежей резьбовых соединений с использованием менеджера библиотек.
- 18. Особенности создания сборочных чертежей и чертежей деталировок.
- 19. Создание спецификации в ручном режиме.
- 20. Создание спецификации в полуавтоматическом режиме.
- 21. Параметризация в среде «Компас-3D». Создание параметрических чертежей.
- 22. Расчет и построение в графическом редакторе «Компас-3D».
- 23. Расчет и построение в графическом редакторе «Компас-3D». Создание чертежей и трехмерных моделей зубчатых колес с использованием подсистемы «Компас-Shaft 2D».
- 24. Трехмерное моделирование в среде «Компас-3D». Построение трехмерных моделей деталей – тел вращения

#### *Критерии оценки:*

Приведены в разделе 2

#### *Наименование:* контрольная работа

#### *Представление в ФОС***:** набор вариантов заданий

#### *Варианты заданий:*

Разработка конструкторской документации (рабочего чертежа) для детали.

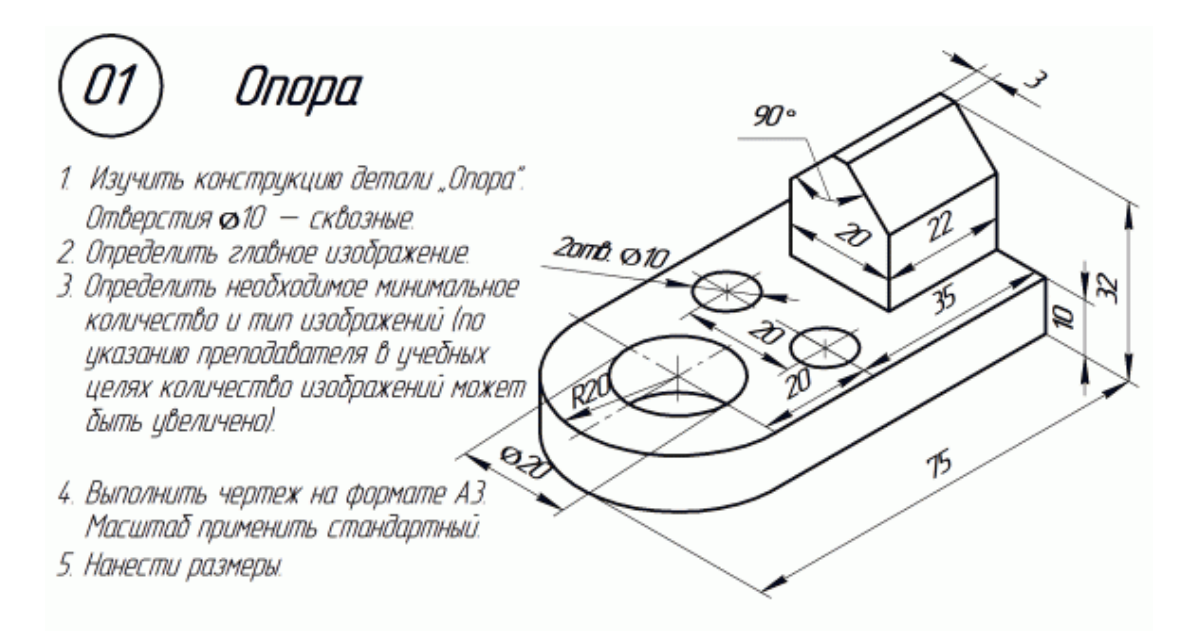

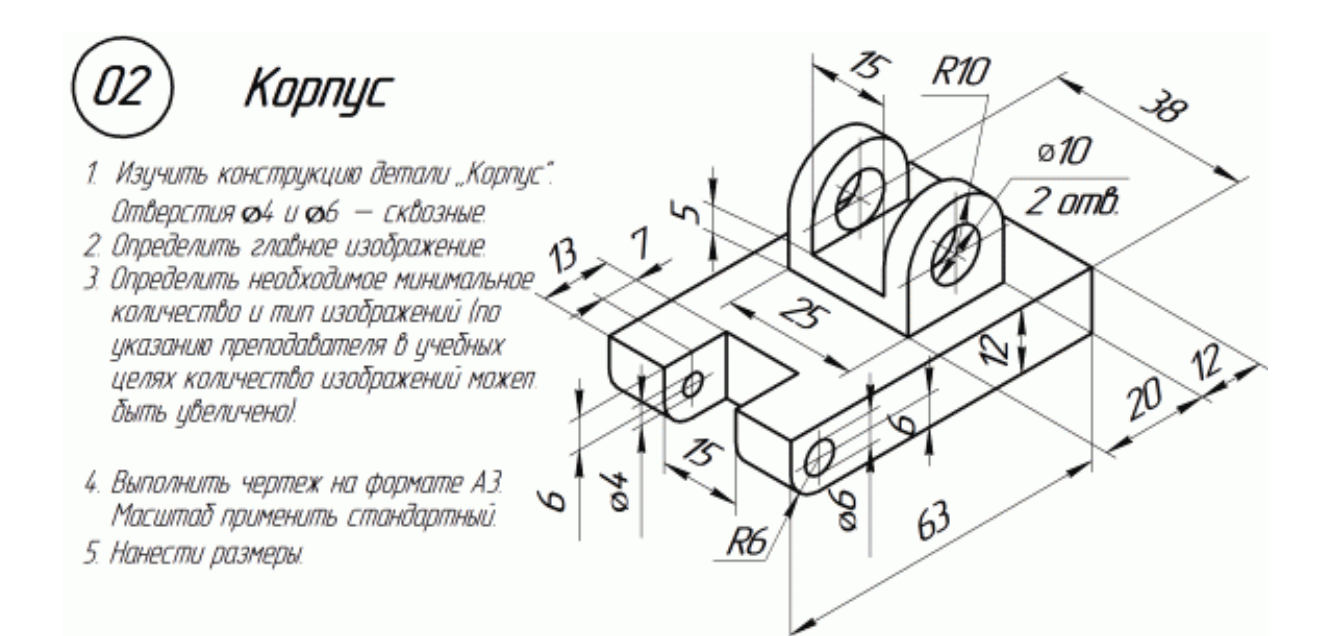

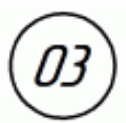

# Кронштейн

- 1. Изучить конструкцию детали "Кронштейн". Отверстия ø8 — сквозные.
- 2. Определить главное изображение.
- 3. Определить необходимое минимальное количество и тип изображений (по указанию преподавателя в учебных целях количество изображений может быть цвеличено).
- 4. Выполнить чертеж на формате А.З. Масштаб применить стандартный
- 5. Нанести размеры.

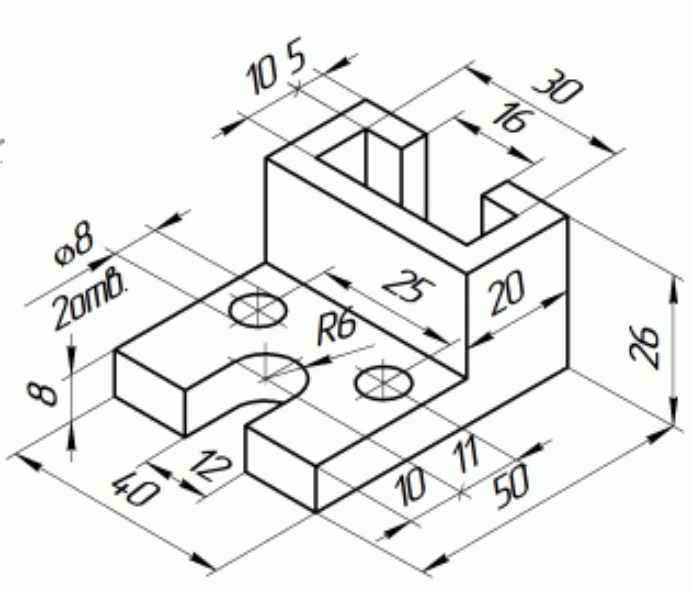

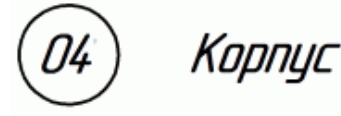

- 1. Изучить конструкцию детали "Корпус". Отверстия 012 - сквозные.
- 2. Определить главное изображение.
- 3. Определить необходимое минимальное количество и тип изображений (по указанию преподавателя в ичебных целях количество изображений может быть цвеличено).
- 4. Выполнить чертеж на формате АЗ. Масштаб применить стандартный.
- 5. Нанести размеры.

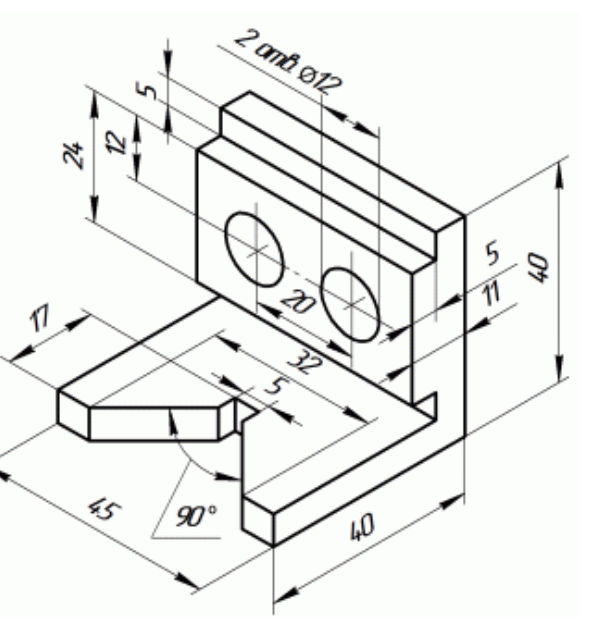

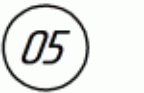

## Вилка

- 1. Изучить конструкцию детали "Вилка". Отверстие 66 - сквозное.
- 2. Определить главное изображение.
- 3. Определить необходимое минимальное количество и тип изображений (по указанию преподавателя в учебных целях количество изображений может быть цвеличено!
- 4. Выполнить чертеж на формате АЗ. Масштаб применить стандартный.
- 5. Нанести размеры.

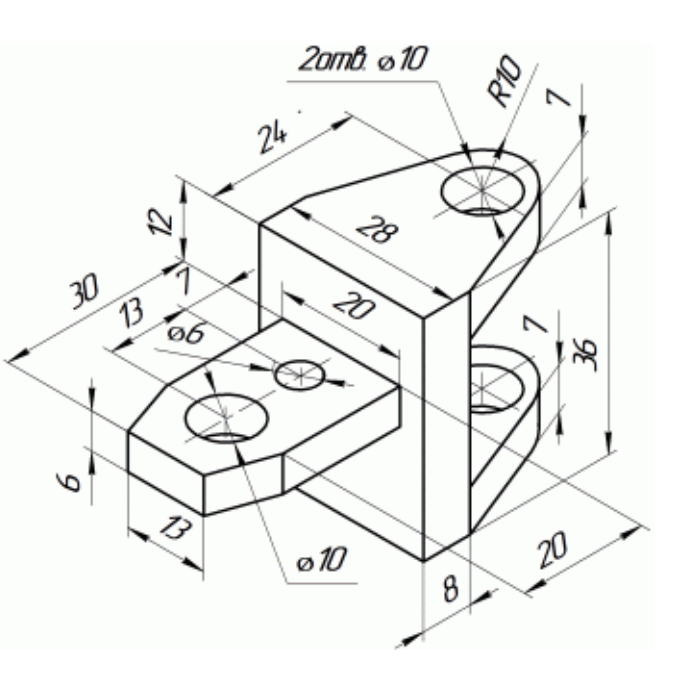

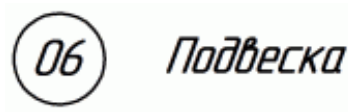

- 1. Изичить констрцкцию детали "Подвеска".
- 2. Определить главное изображение.
- 3. Определить необходимое минимальное количество и тип изображений (по указанию преподавателя в учебных целях количество изображений может быть увеличено!
- 4. Выполнить чертеж на формате АЗ. Масштаб применить стандартный
- 5. Нанести размеры.

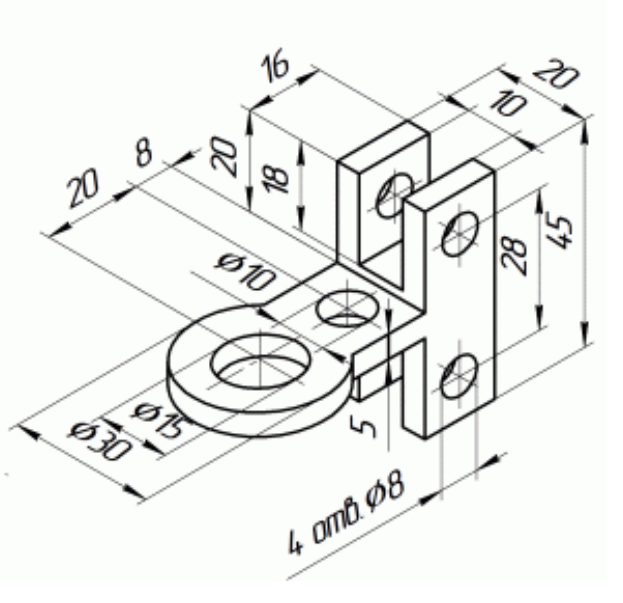

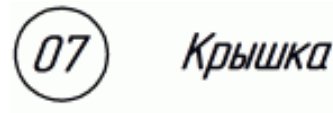

- 1. Изучить конструкцию детали "Крышка". Все пазы — сквозные.
- 2. Определить главное изображение.
- 3. Определить необходимое минимальное количество и тип изображений (по указанию преподавателя в учебных целях количество изображений может быть цвеличена!
- 4. Выполнить чертеж на формате АЗ. Масштаб применить стандартный
- 5. Нанести размеры.

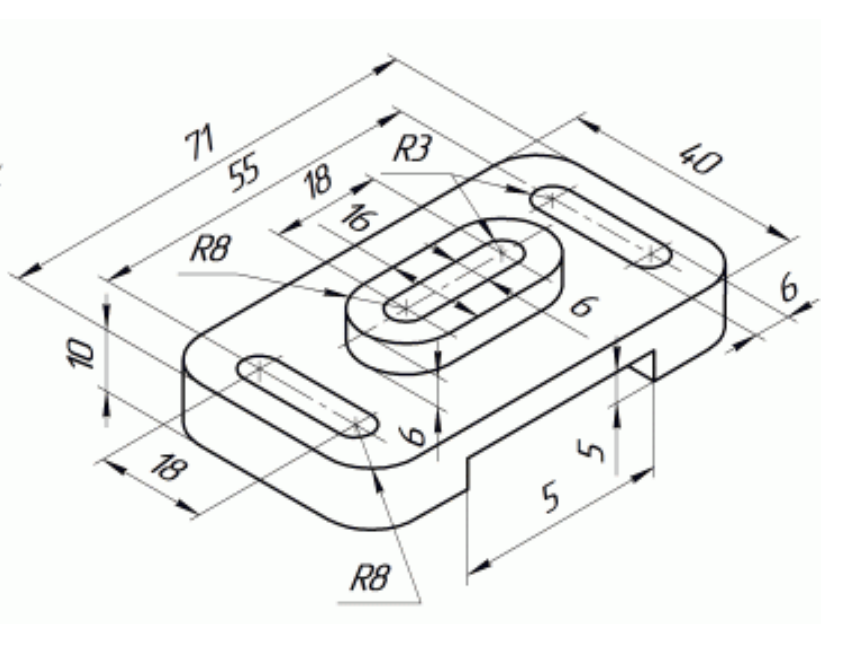

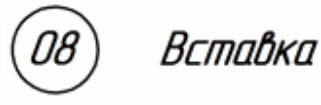

- 1. Изучить конструкцию детали "Вставка". Отверстия ФВ - сквазные.
- 2. Определить главное изображение.
- 3. Определить необходимое минимальное количество и тип изображений (по цказанию преподавателя в цчебных целях количество изображений может быть увеличено).
- 4. Выполнить чертеж на формате А.З. Масштаб применить стандартный.
- 5. Нанести размеры.

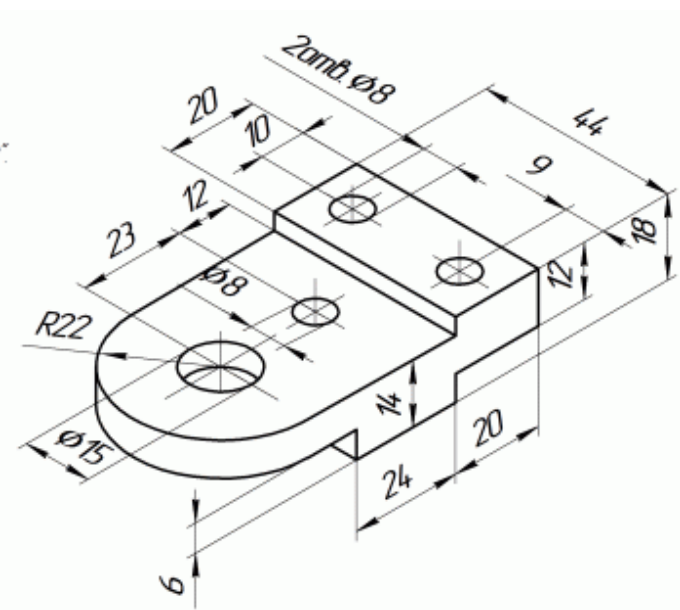

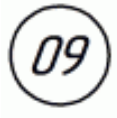

# Корпус

- 1. Изучить конструкцию детали "Корпус". Отверстие Ф6 — сквозное.
- 2. Определить главное изображение.
- 3. Определить необходимое минимальное количество и тип изображений (по указанию преподавателя в учебных целях количество изображений может быть цвеличено!
- 4. Выполнить чертеж на формате А.З. Масштаб применить стандартный
- 5. Нанести размеры.

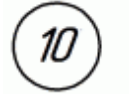

## Onopa

- 1. Изучить конструкцию детали "Опора". .<br>Отверстия и паз — сквозные.<br>2. Определить главное изображение.
- 
- 3. Определить необходимое минимальное количество и тип изображений Іпо указанию преподавателя в учебных целях количество изображений может быть цвеличено!
- 4. Выполнить чертеж на формате АЗ. Масштаб применить стандартный
- 5. Нанести размеры.

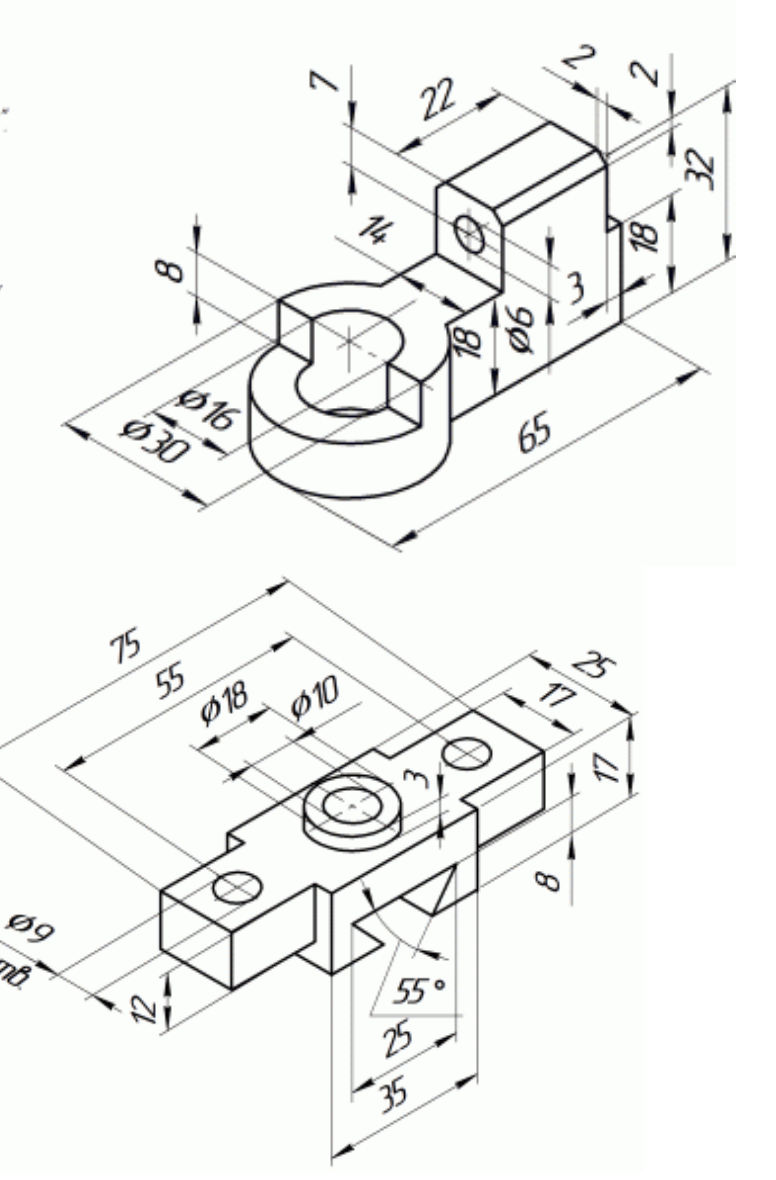

# 11

## Сухарь

- 1. Изучить конструкцию детали "Сухарь". Отверстия Ф5 — сквозные.
- 2. Определить главное изображение. 3. Определить необходимое минимальное
- количество и тип изображений (по указанию преподавателя в учебных целях количество изображений может быть увеличено!
- 4. Выполнить чертеж на формате АЗ. Масштаб применить стандартный 5. Нанести размеры.
- 12

## Onopa

- 1. Изучить конструкцию детали "Опора". Отверстия ФВ, Ф18 и паз-сквозные.
- 2. Определить главное изображение.
- 3. Определить необходимое минимальное количество и тип изображений (по указанию преподавателя в учебных целях количество изображений может быть цвеличено).
- 4. Выполнить чертеж на формате АЗ. Масштаб применить стандартный.
- 5. Нанести размеры.

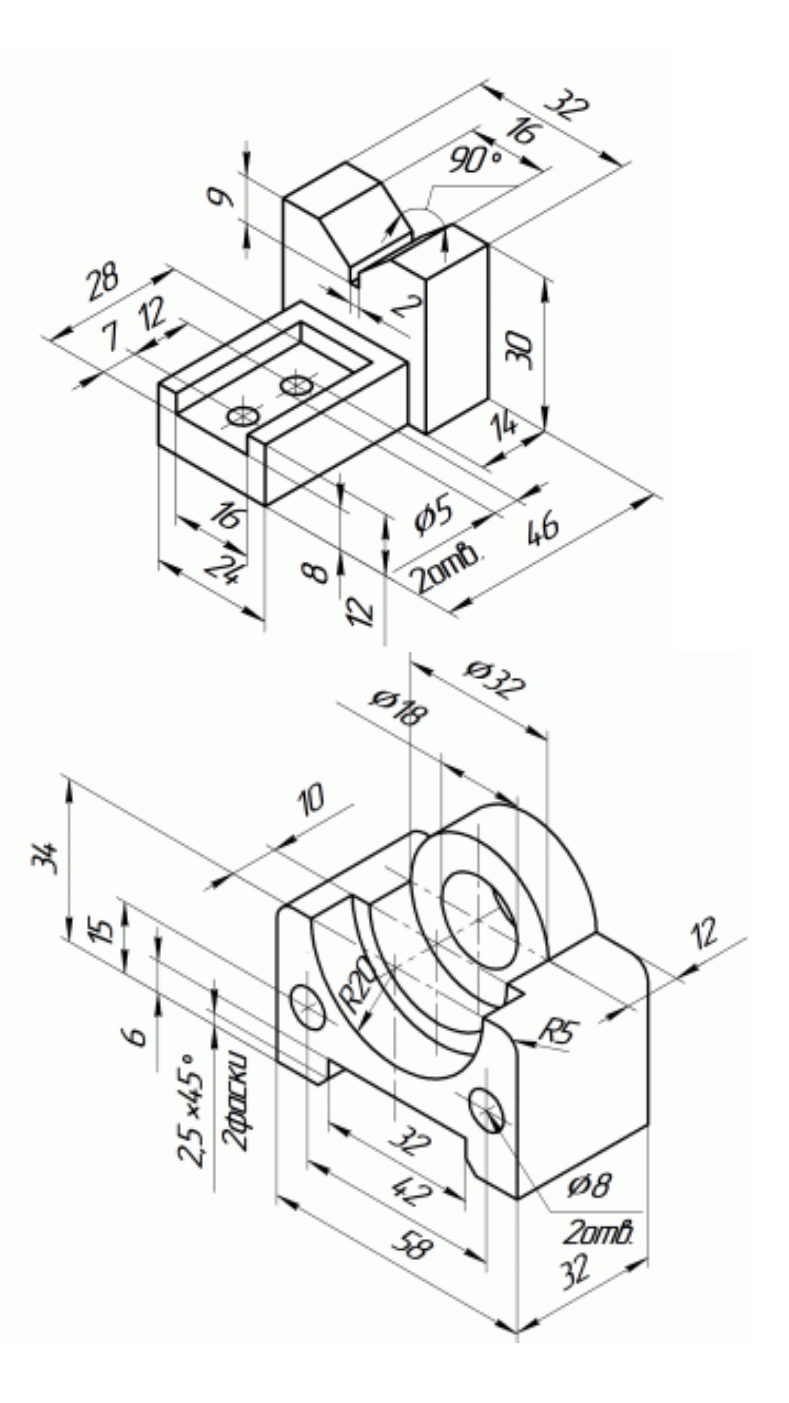

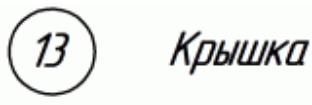

- 1. Изучить конструкцию детали "Крышка". Отверстия ФВ и паз — сквозные
- 2. Определить главное изображение.
- 3. Определить необходимое минимальное количество и тип изображений Іпо указанию преподавателя в учебных целях количество изображений может быть цвеличено!
- 4. Выполнить чертеж на формате АЗ. Масштаб применить стандартный
- 5. Нанести размеры.

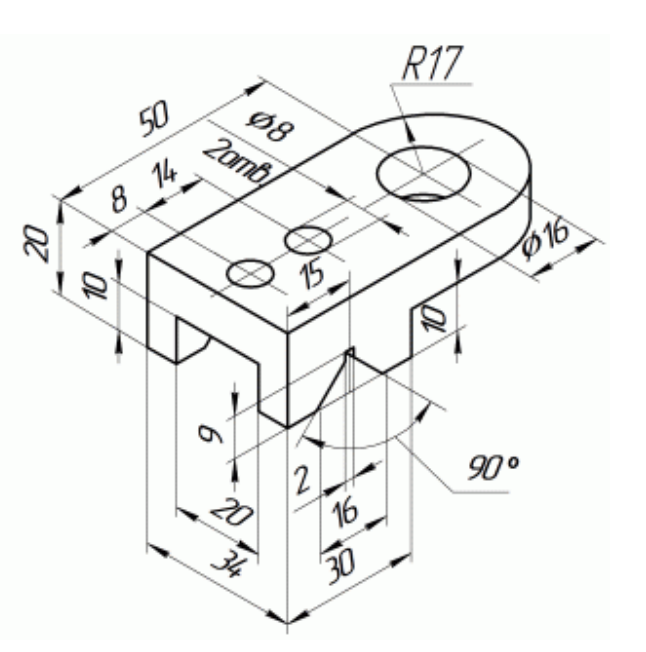

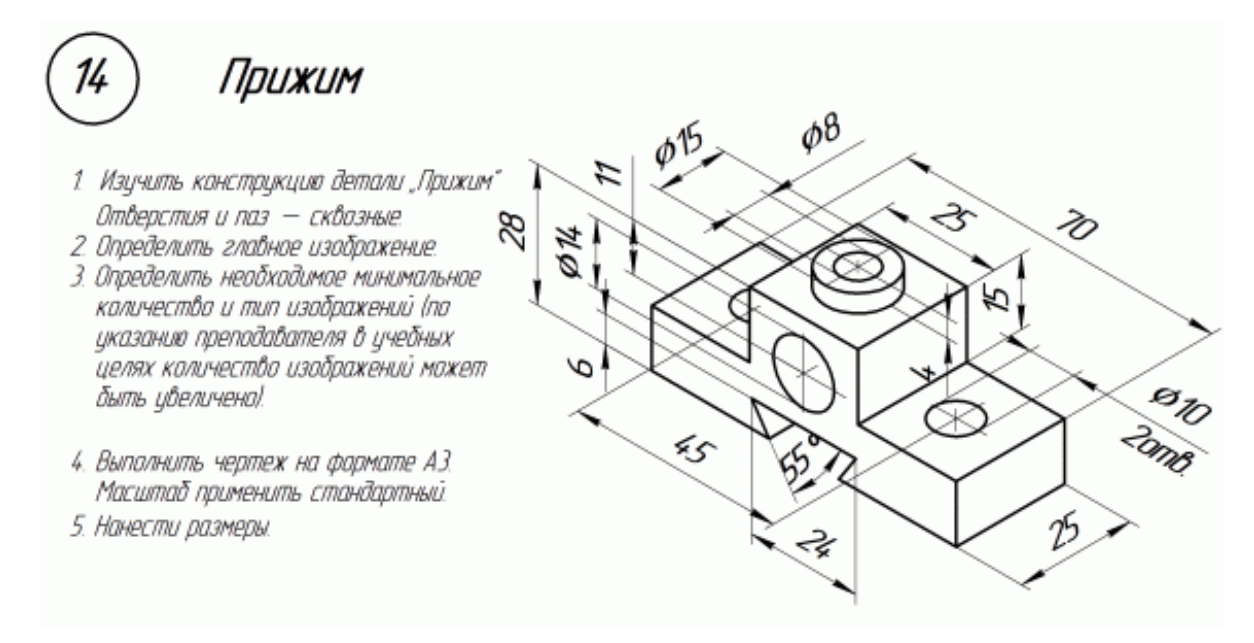

*Критерии оценки:* Приведены в разделе 2

*Наименование:* защита лабораторных работ

*Представление в ФОС***:** задания и/или вопросы к защите лабораторных работ

#### *Варианты заданий:*

Разработка конструкторской документации (сборочного чертежа) для изделия.

Этапы выполнения работы:

Описание назначения, области применения, принципа действия сборки. Добавить копию чертежа из альбома.

- 1. Автоматизированная разработка 3D-моделей всех деталей сборки.
- 2. Автоматизированная разработка ассоциативного рабочего чертежа для самой габаритной детали сборки.
- 3. Автоматизированная разработка 3D-модели сборки с моделями деталей из п.2.
- 4. Автоматизированная разработка ассоциативного сборочного чертежа для 3Dмодели сборки из п.4.
- 5. Автоматизированная разработка спецификации сборки из п.3.

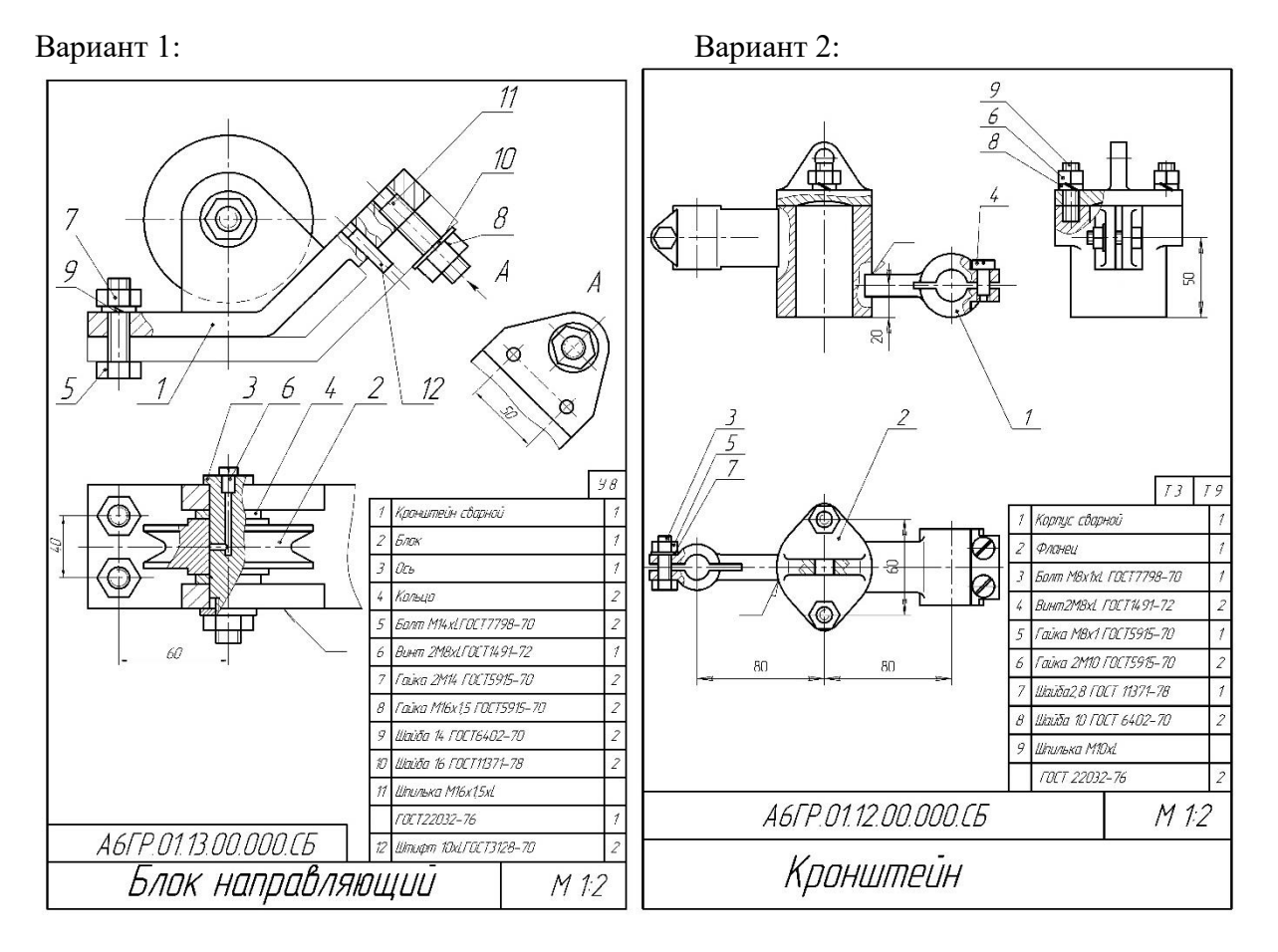

Вариант 3: Вариант 4:

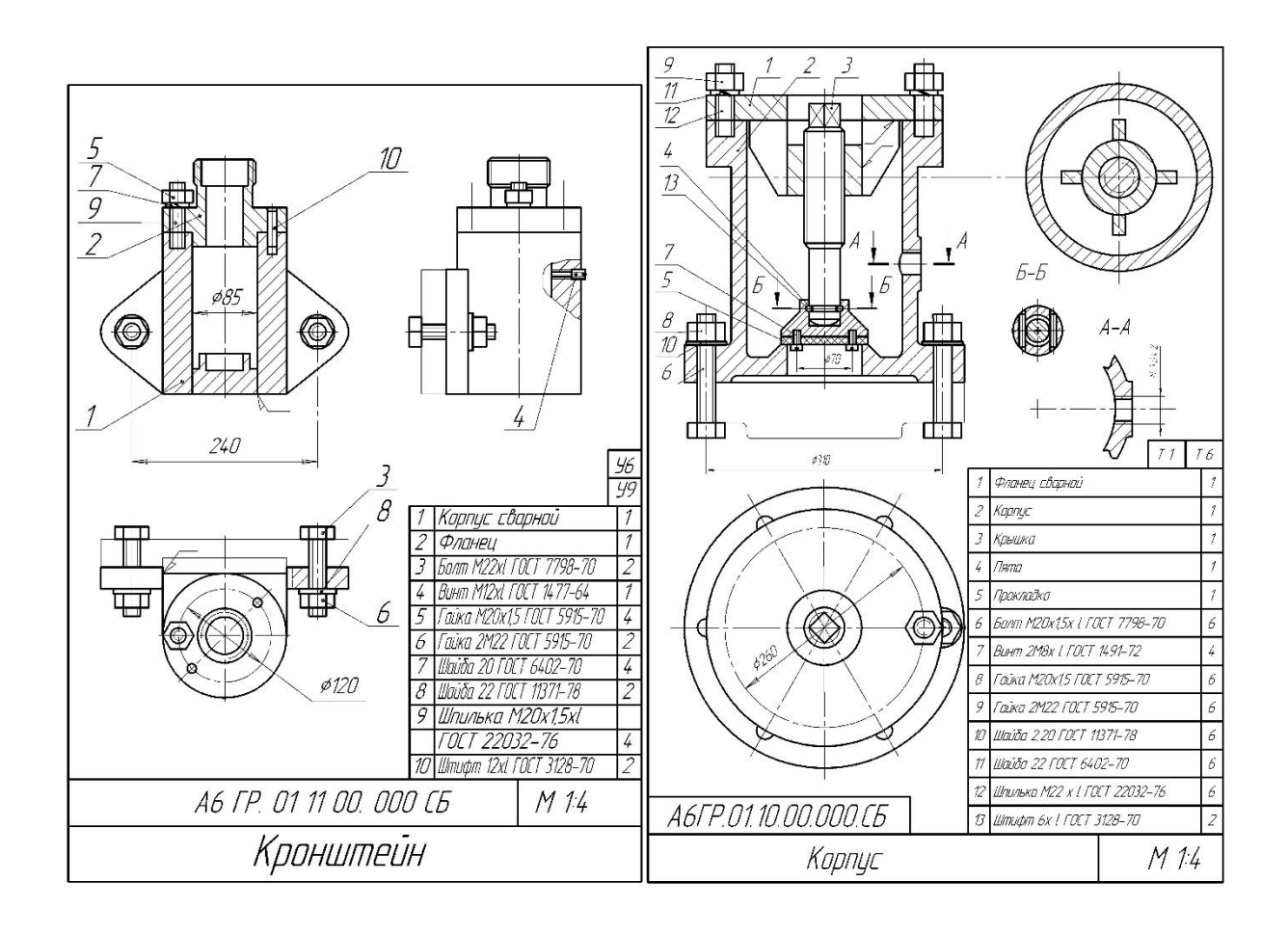

Вариант 5: Вариант 6:

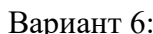

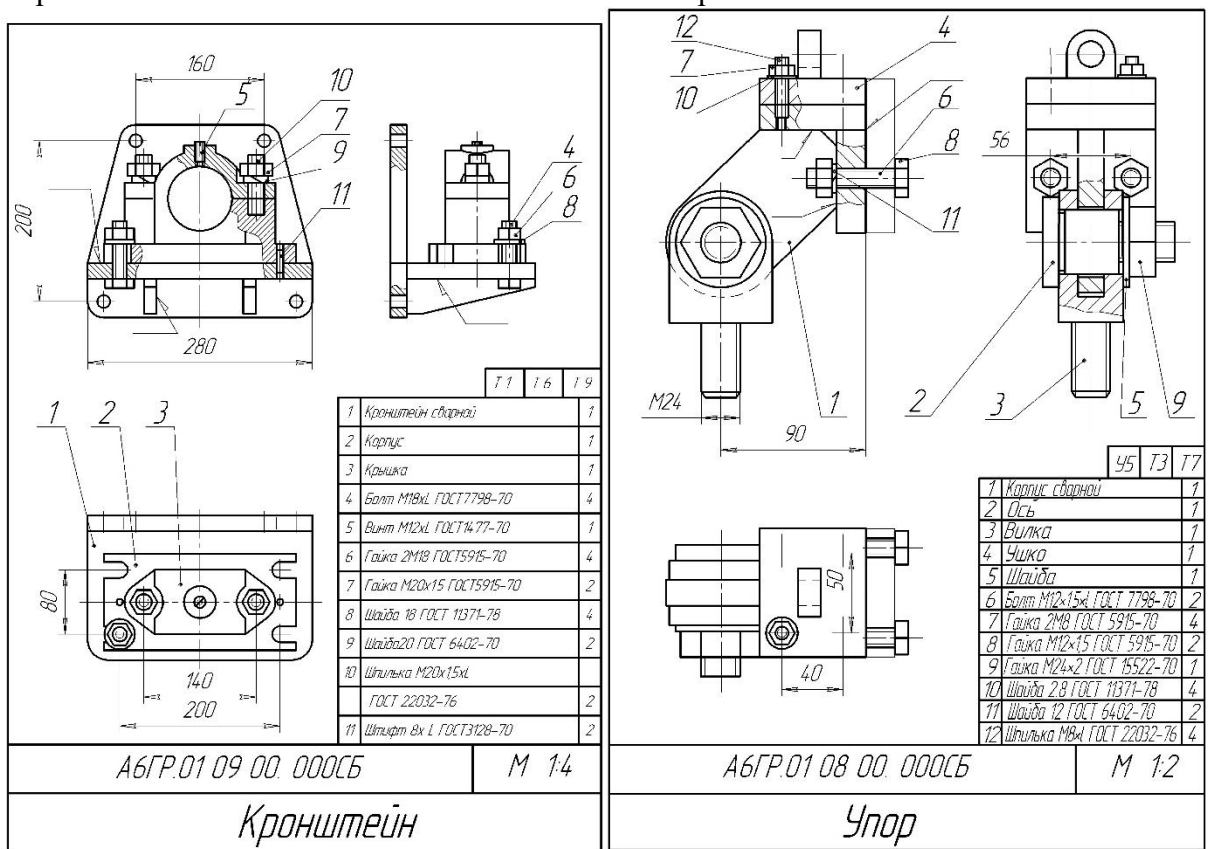

Вариант 7: Вариант 8:

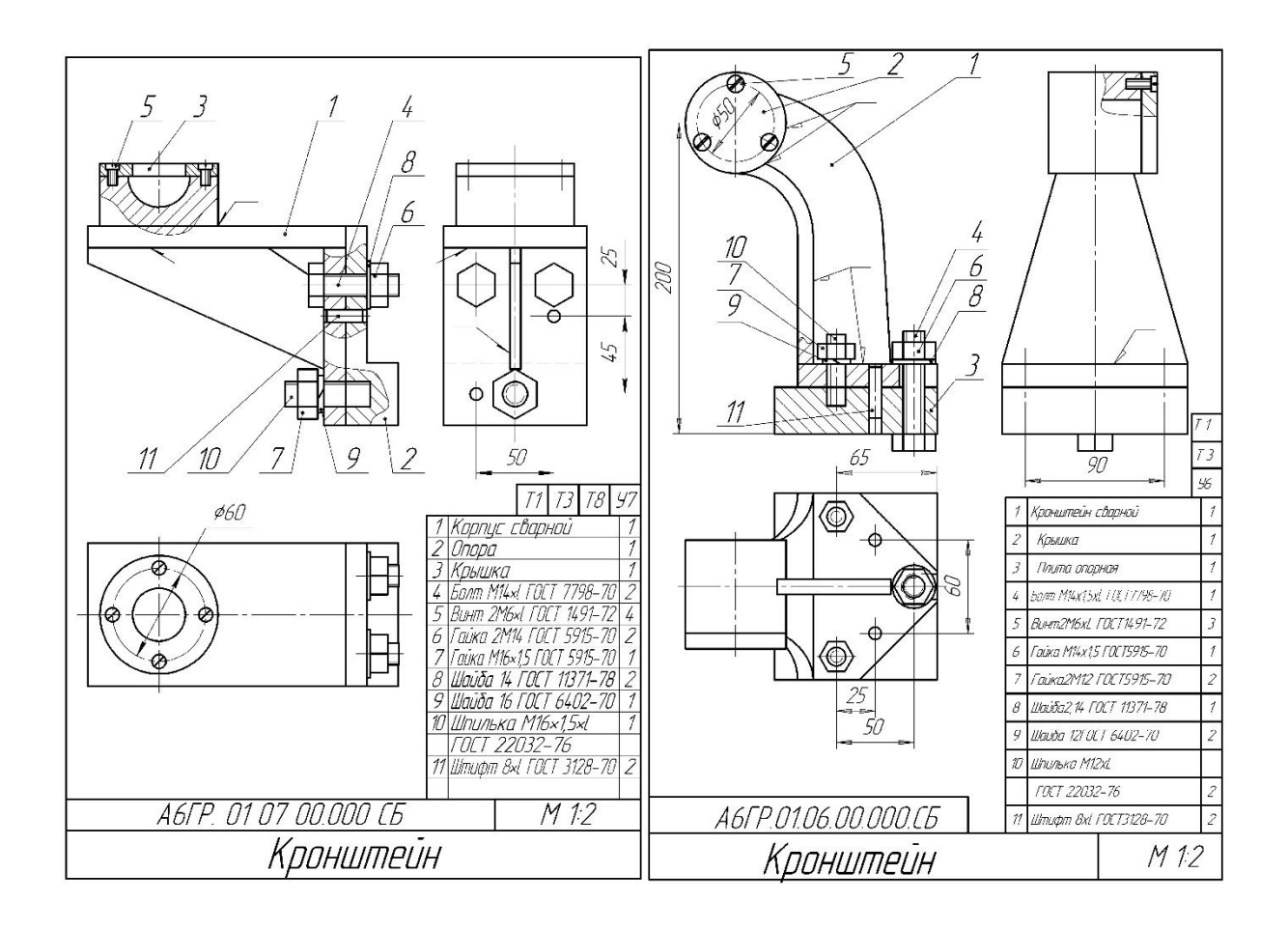

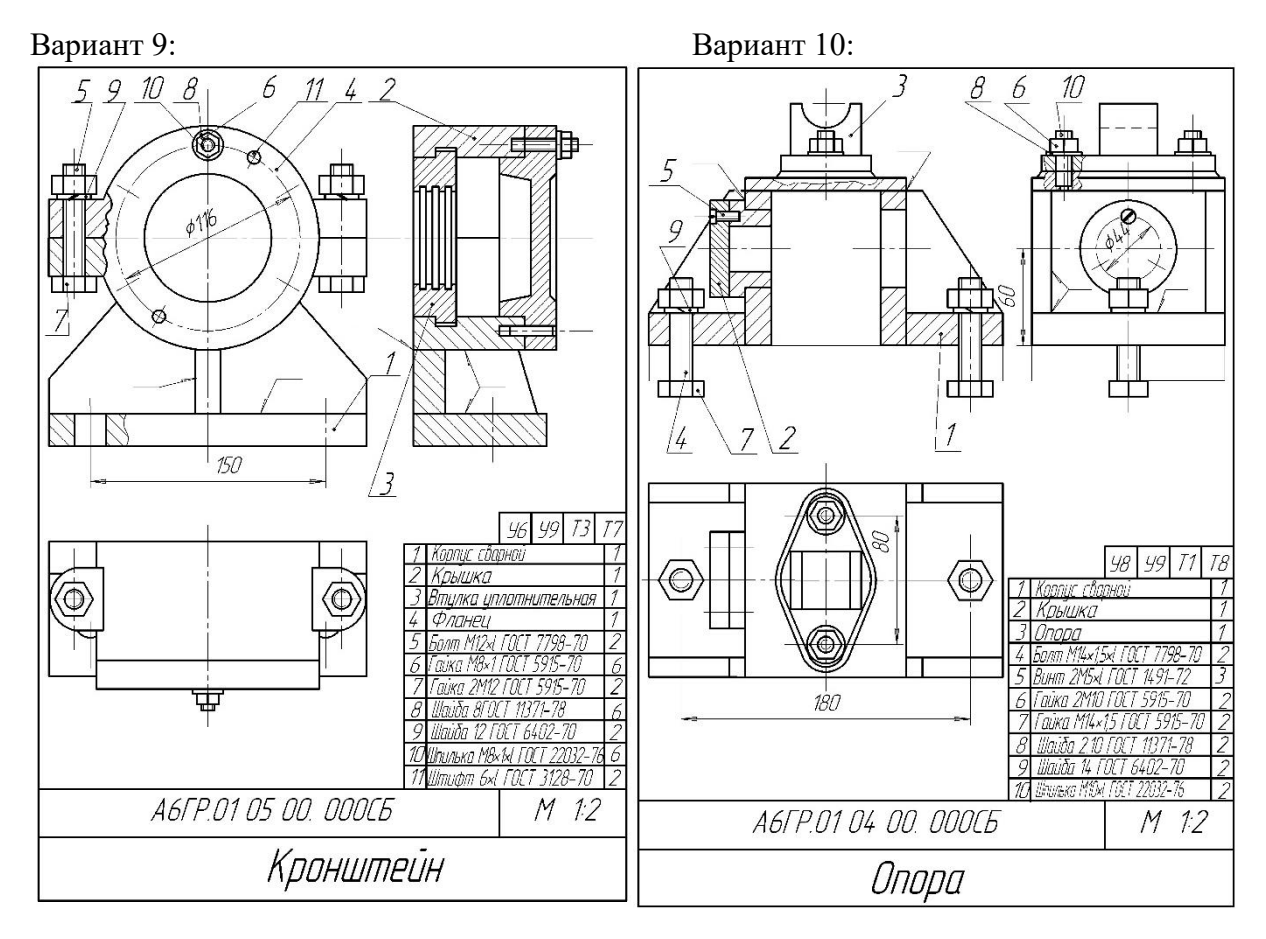

Вариант 11: Вариант 12:

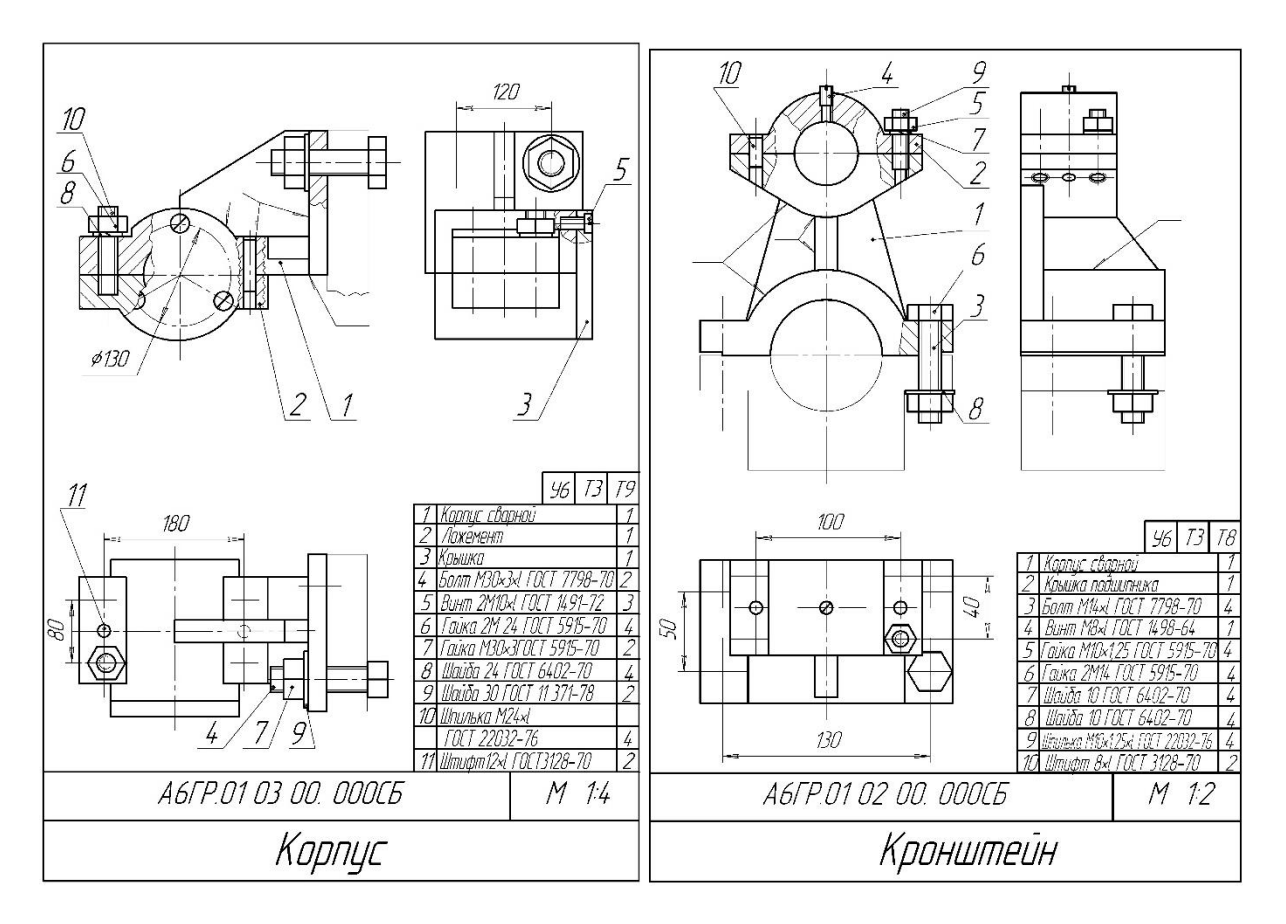

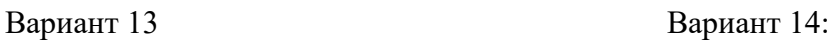

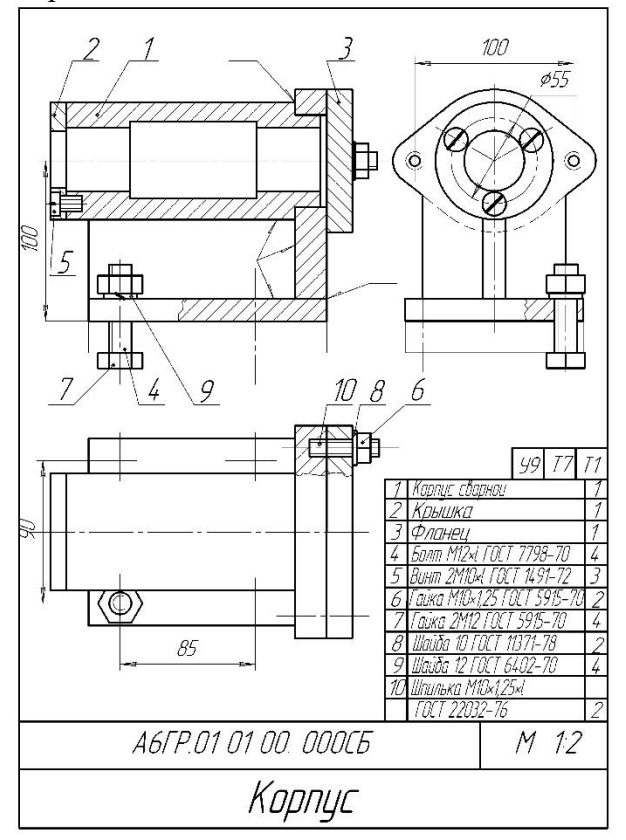

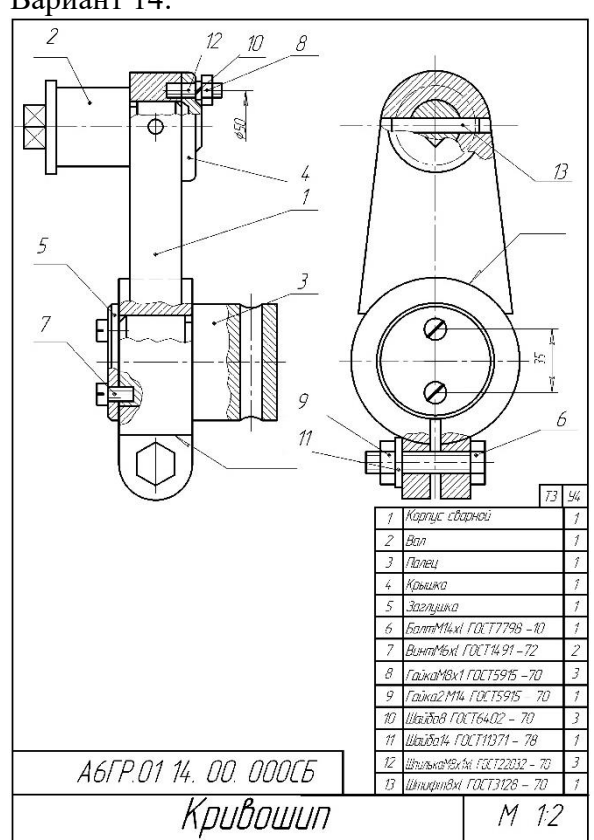

*Критерии оценки:* Приведены в разделе 2

#### **2. Критерии и шкалы оценивания**

Для контрольных мероприятий (текущего контроля) устанавливается минимальное и максимальное количество баллов в соответствии с таблицей. Контрольное мероприятие считается пройденным успешно при условии набора количества баллов не ниже минимального.

Результат обучения по дисциплине считается достигнутым при успешном прохождении обучающимся всех контрольных мероприятий, относящихся к данному результату обучения.

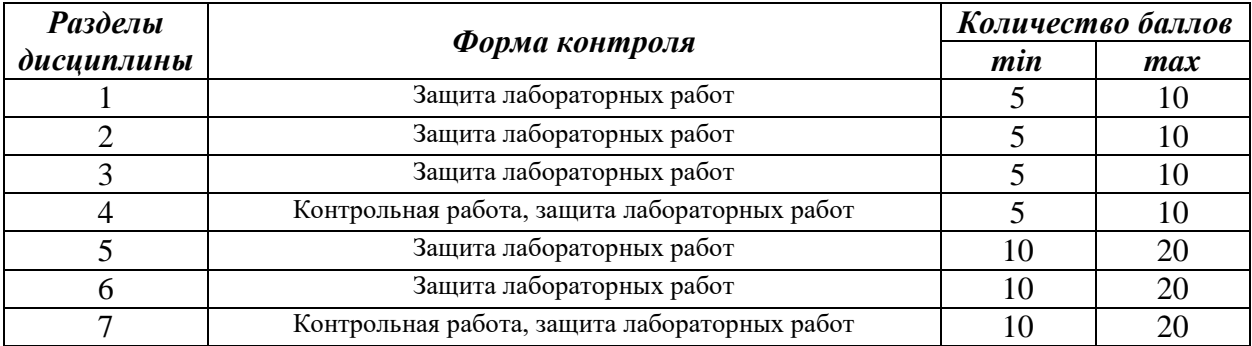

При оценивании результатов обучения по дисциплине в ходе текущего контроля успеваемости используются следующие критерии. Минимальное количество баллов выставляется обучающемуся при выполнении всех показателей, допускаются несущественные неточности в изложении и оформлении материала.

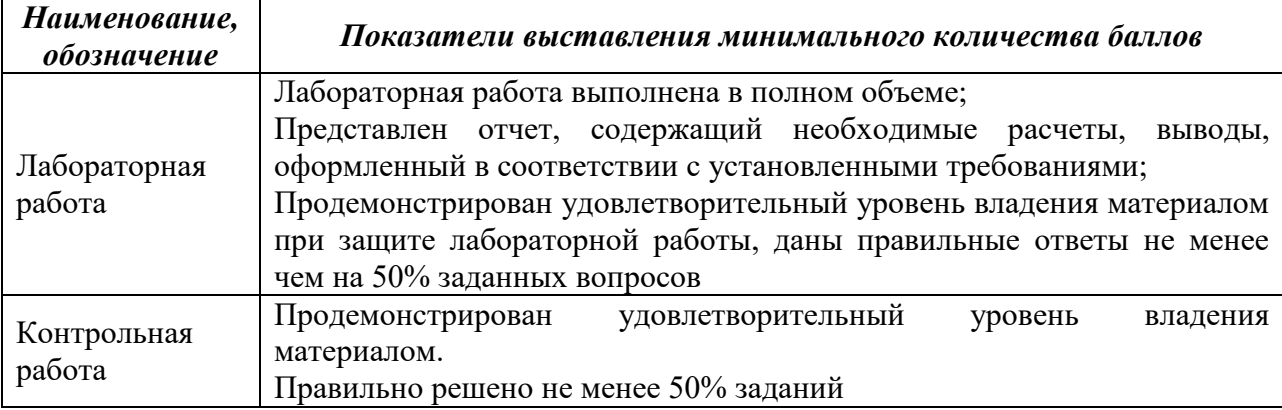

Промежуточная аттестация по дисциплине проводится в форме зачета. Итоговая оценка по дисциплине может быть выставлена на основе результатов текущего контроля с использованием следующей шкалы:

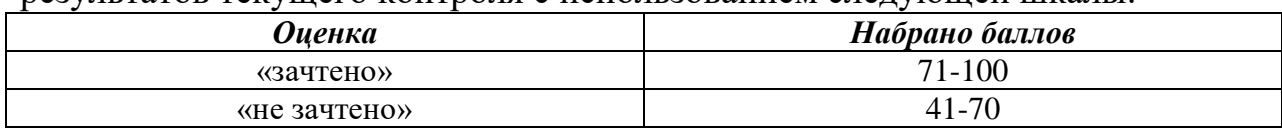

Билет к зачету включает 2 теоретических вопроса и 1 практическое задание.

Промежуточная аттестация проводится в форме устного опроса*.* Время на подготовку: 45 минут.

При оценивании результатов обучения по дисциплине в ходе промежуточной аттестации используются следующие критерии и шкала оценки:

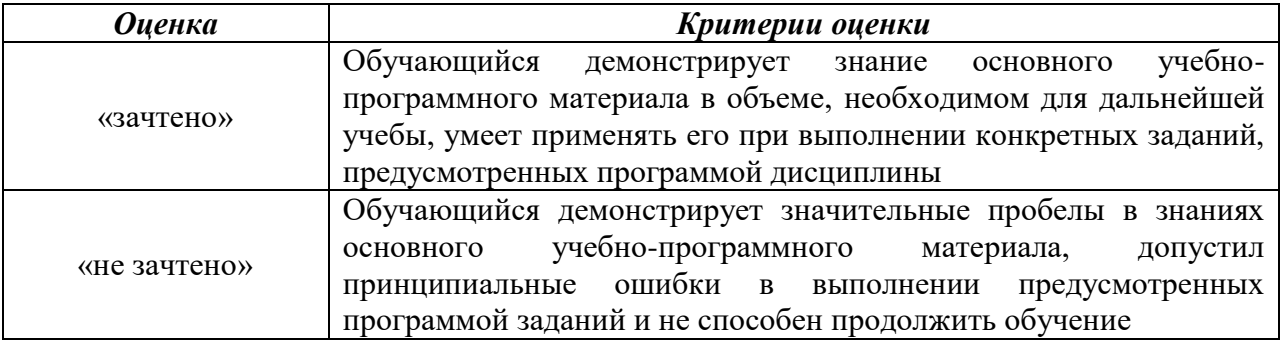

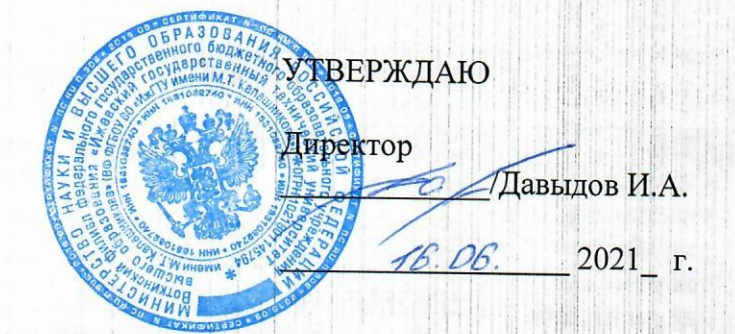

### Дополнения и изменения к программе дисциплины

«Методы компьютерного конструирования»

по направлению подготовки 15.03.05 «Конструкторско-технологическое обеспечение машиностроительных производств», профиль подготовки «Технология машиностроения»

#### с 2021/2022 учебного года

На основании приказа Минобрнауки от 26.11.2020 № 1456 «О внесении изменений в федеральные государственные образовательные стандарты высшего образования» в программу дисциплины вносятся следующие изменения:

Аннотация дисциплины в сроке «Компетенции, формируемые в результате 1. освоения дисциплины» следует изложить в следующей редакции: ОПК-6. Способен понимать принципы работы современных информационных технологий и использовать их для решения задач профессиональной деятельности.

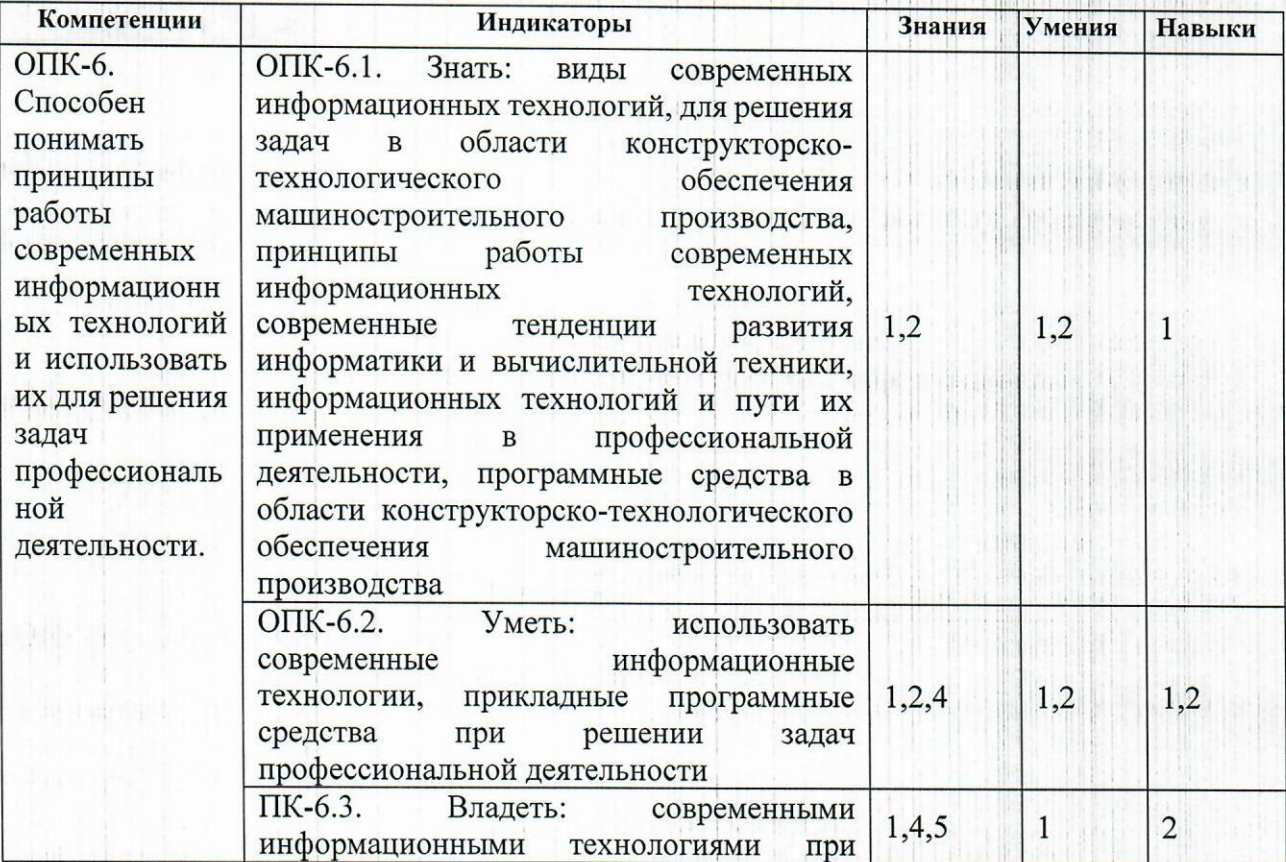

«Планируемые результаты Π. 2 обучения». абзац «Компетенции, приобретаемые в ходе освоения дисциплины» изложить в следующей редакции:

![](_page_29_Picture_36.jpeg)

Дополнения и изменения рассмотрены и одобрены на заседании кафедры «15» июня 2021 г., протокол № 6.

Заведующий кафедрой

«Технология машиностроения и приборостроения»

Р.М. Бакиров  $x_{5}$  » июня 2021г.

Руководитель образовательной программы «Конструкторско-технологическое обеспечение машиностроительных производств»

Р.М. Бакиров 2021г.  $\mathcal{Y}$ июня ς